## **ALMA simulations Rosita Paladino & the Italian ARC**

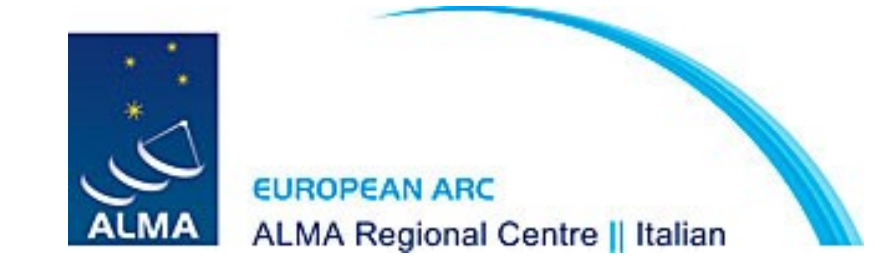

Interferometers do not sample all spatial frequencies on the sky, so the image obtained from interferometric observations does not necessarily represent the full brightness distribution.

Simulations of ALMA observations are **not required** for a proposal, but they can strengthen it in some cases. They can demonstrate the need for specific configurations, or combinations of configurations, to resolve certain structures or meet specific goals.

If they are discussed to justify any technical aspects of the observation their results should be included in the science case and in the technical justification.

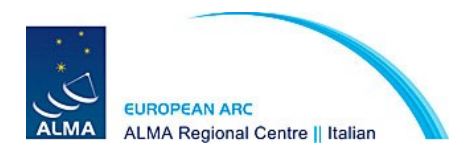

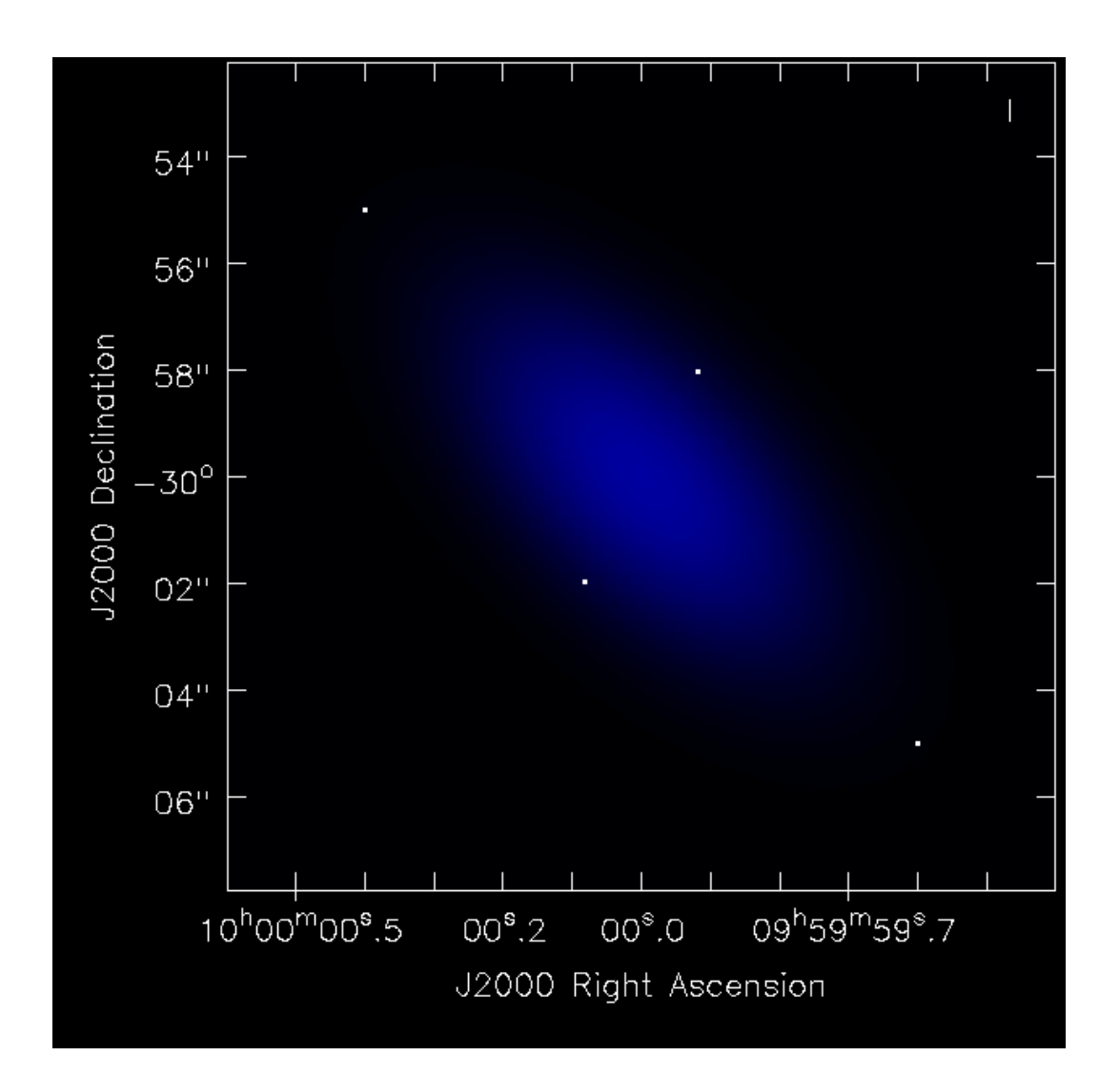

Assume this is our target field:

4 point sources

1 central gaussian

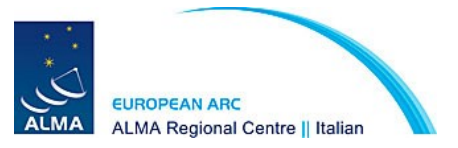

### ALMA Cycle2.1 cfg **most compact** 8hrs observations 1 pointing

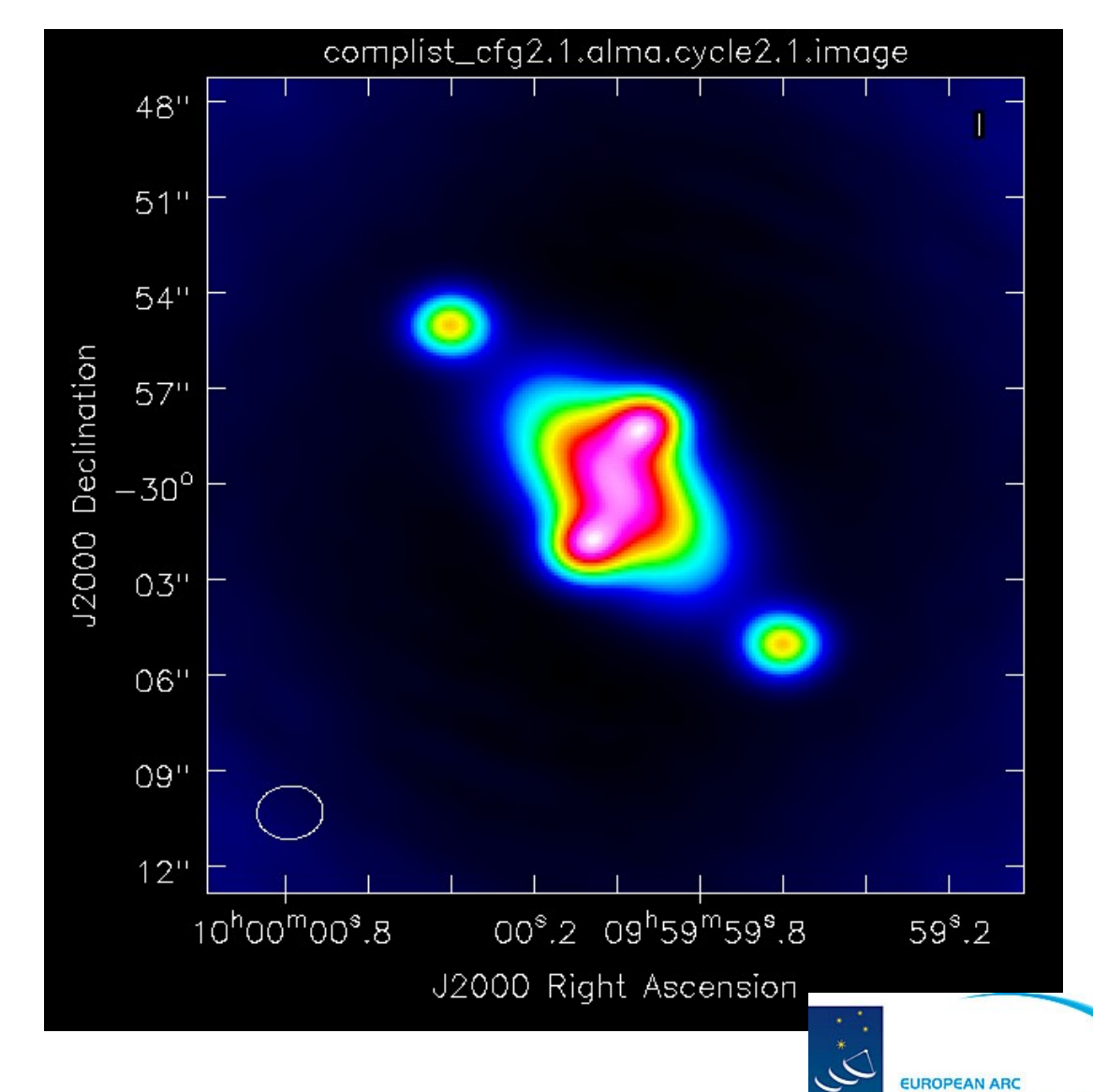

ALMA

**ALMA Regional Centre || Italian** 

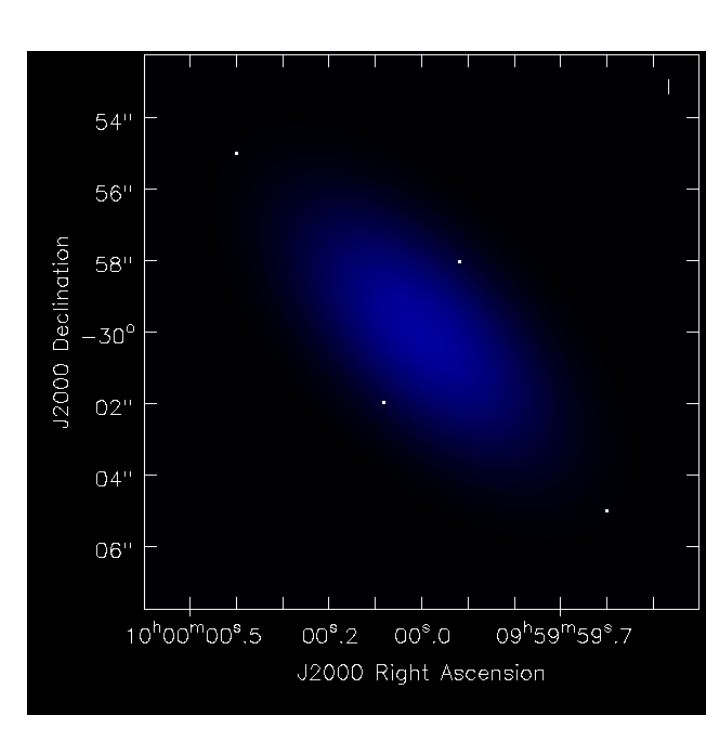

### ALMA Cycle2.7 cfg **most extended** 8hrs observations 1 pointing

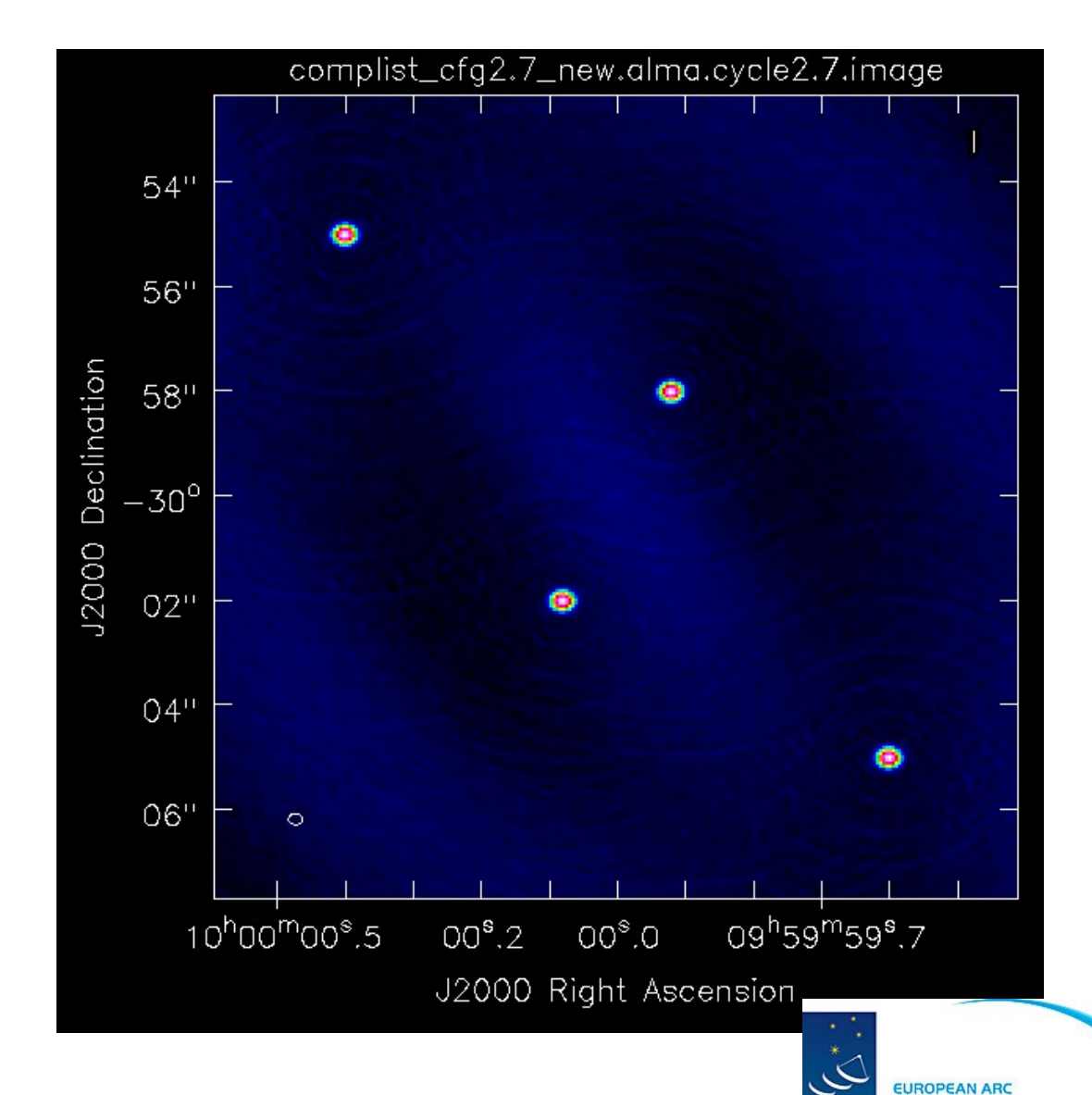

ALMA

**ALMA Regional Centre || Italian** 

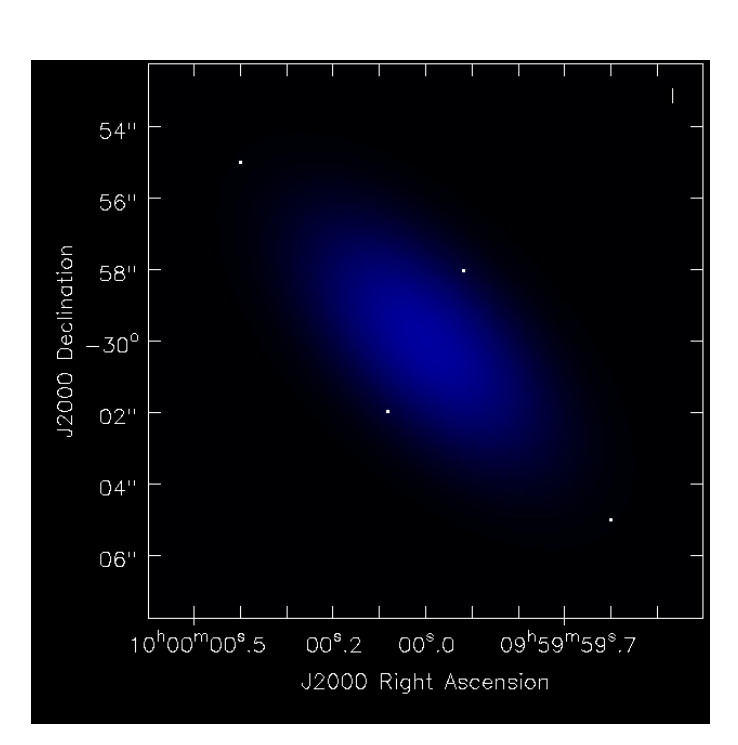

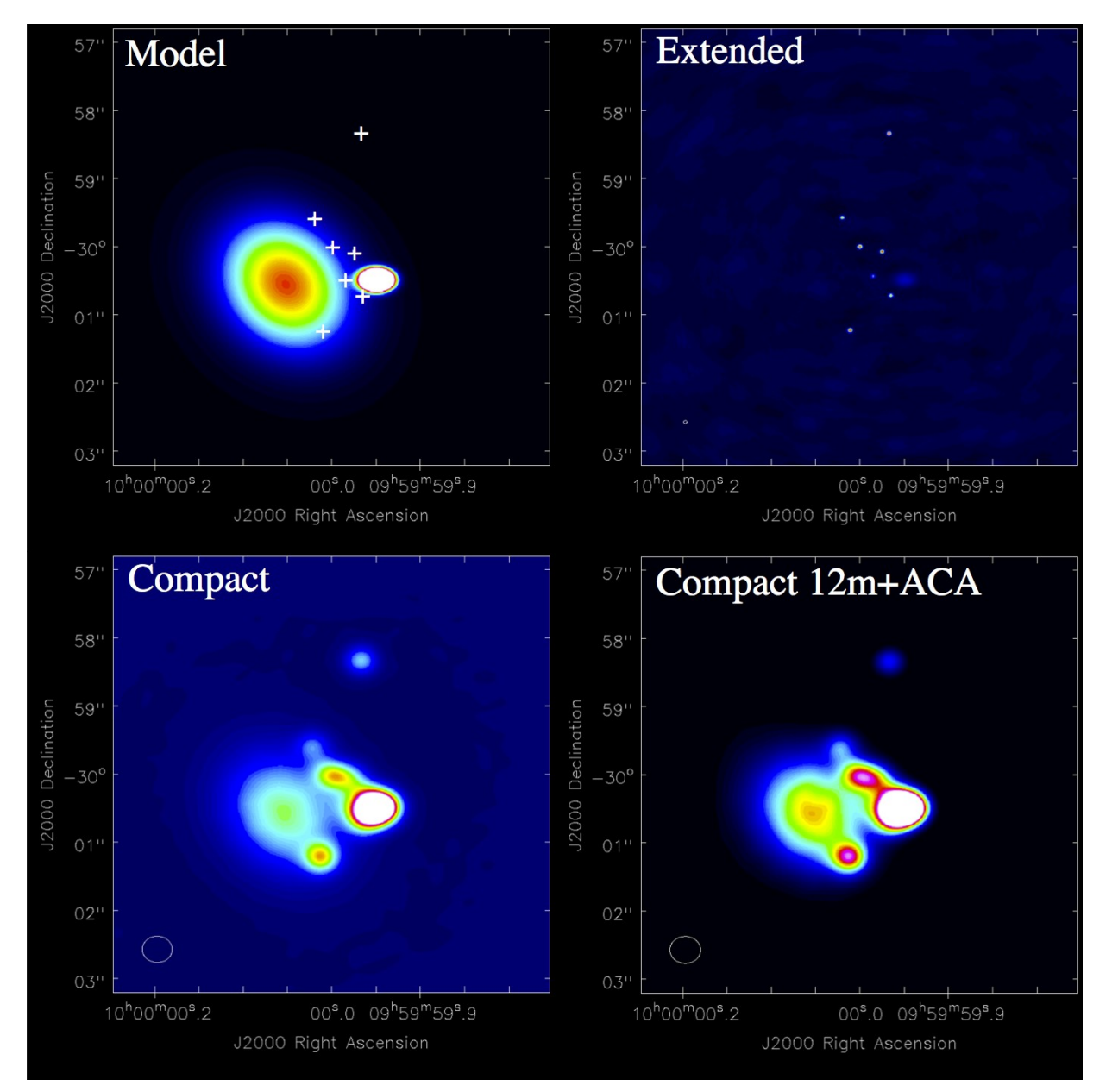

A more complex model: many point sources and many gaussians

The extended configuration misses completely the emission from the largest gaussian component. The compact cfg recovers the extended emission. Adding ACA gives a more precise representation of the flux.

To recover both extended and point sources the combination of multiple 12 m array cfg and ACA are needed.

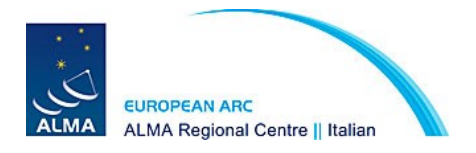

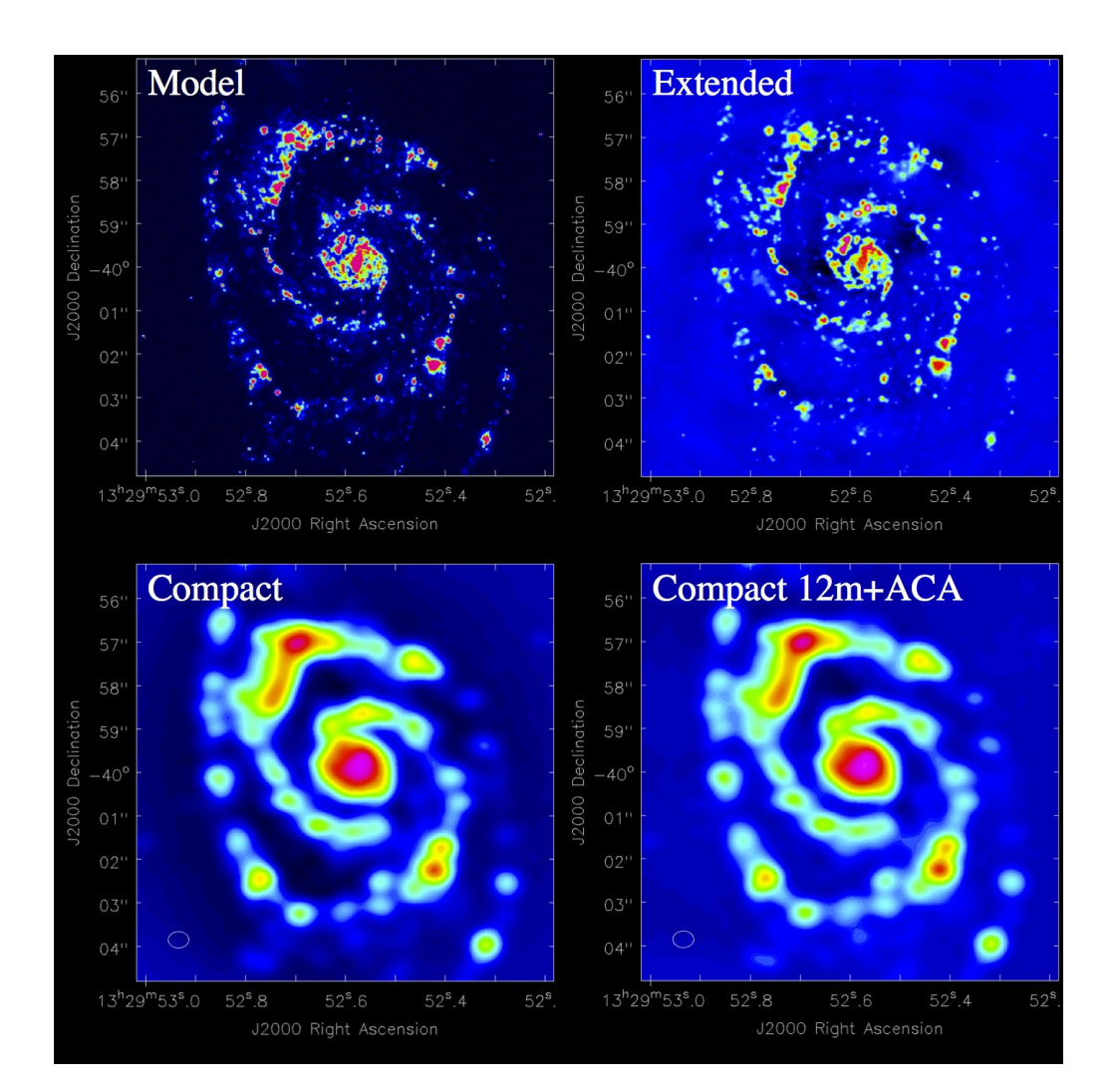

### Simulation of a M51-like galaxy

The extended configuration reproduces well the model since most of the emission is on small angular scale.

The compact array gives the information on larger scales, and adding ACA the short spacings are recovered and the flux density recorded is closer to the model one.

The extended configurations cannot be combined directly with ACA because the large difference in uv-coverage would produce negative holes in the final image

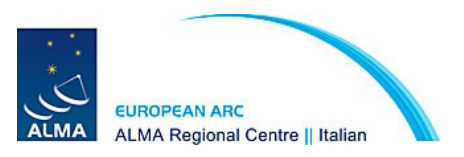

### **ALMA configurations available during Cycle 2**

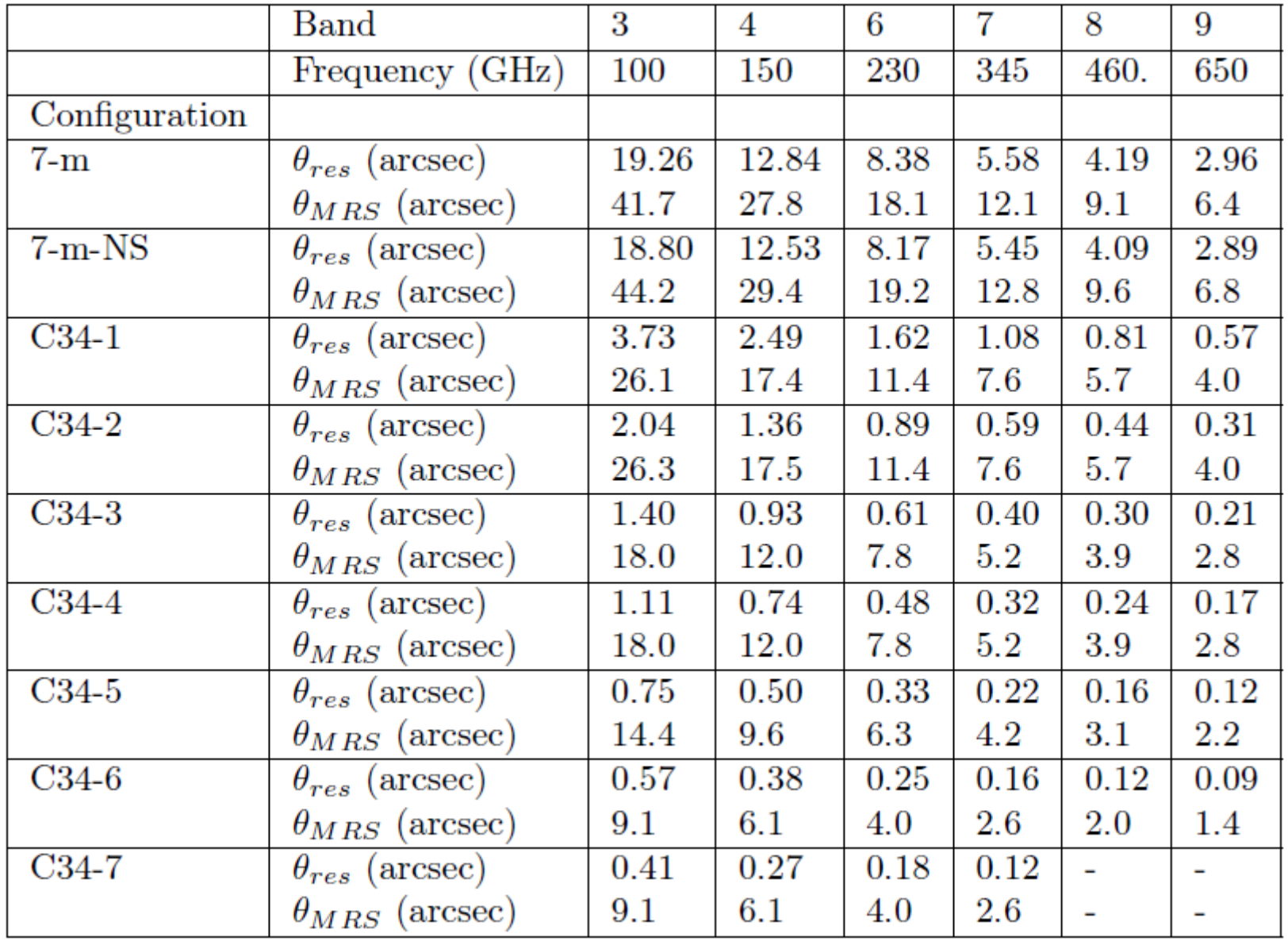

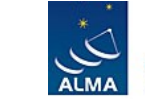

#### **Desired angular resolution**

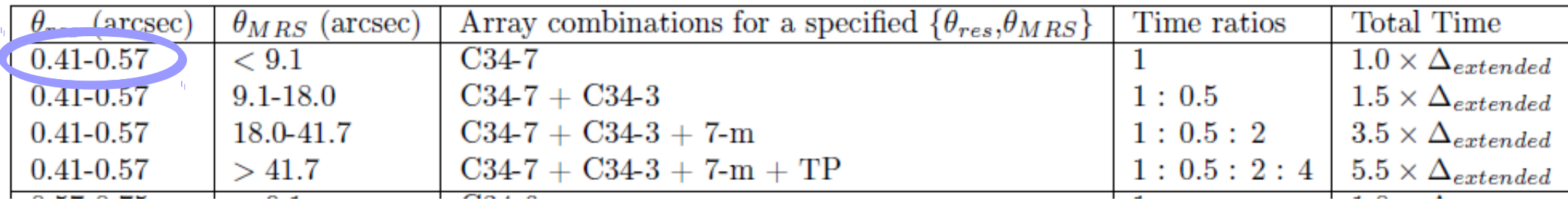

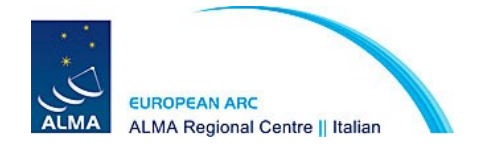

**Desired angular resolution Largest angular structure** 

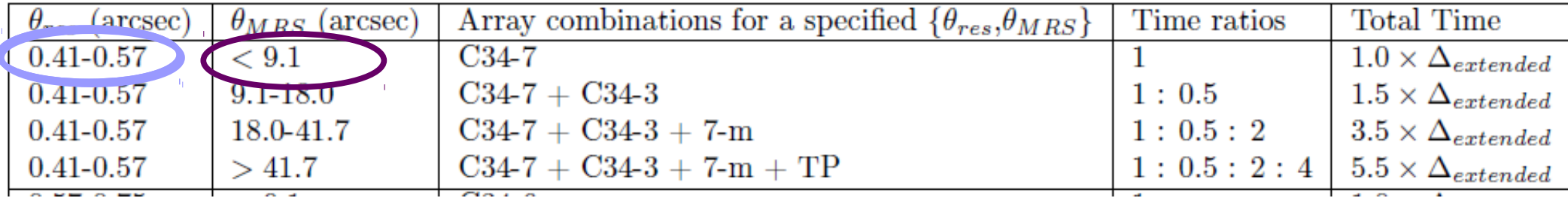

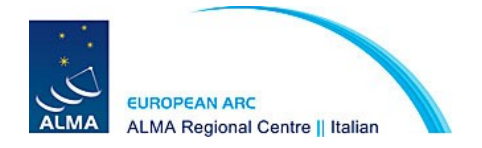

**Desired angular resolution Largest angular structure** 

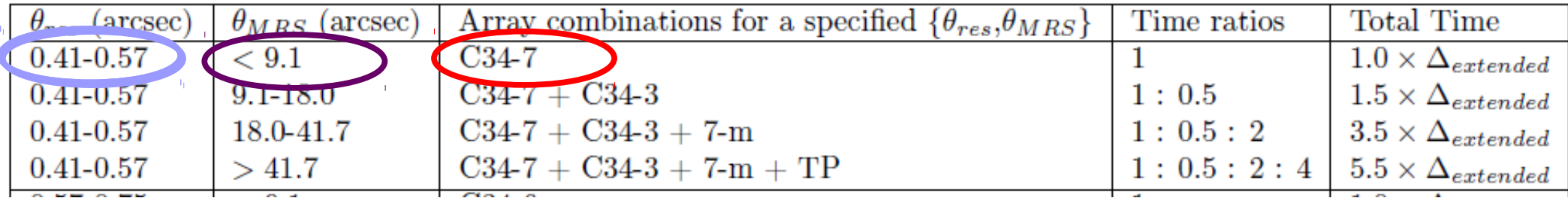

**The most extended configuration is enough!** 

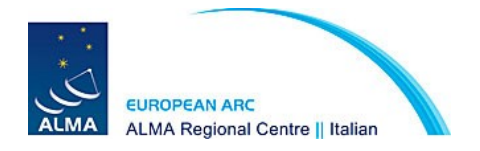

**Desired angular resolution Largest angular structure** 

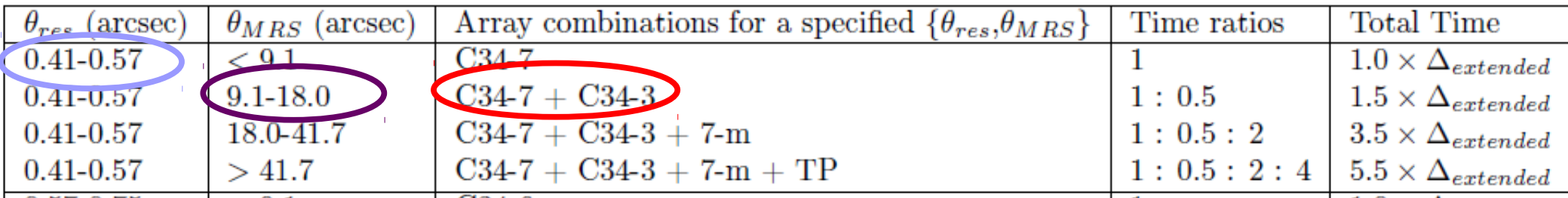

**2 main array configurations are needed!** 

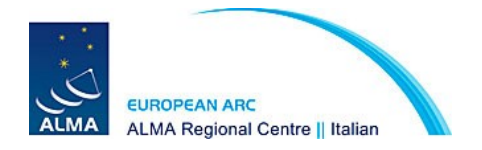

**Desired angular resolution Largest angular structure** 

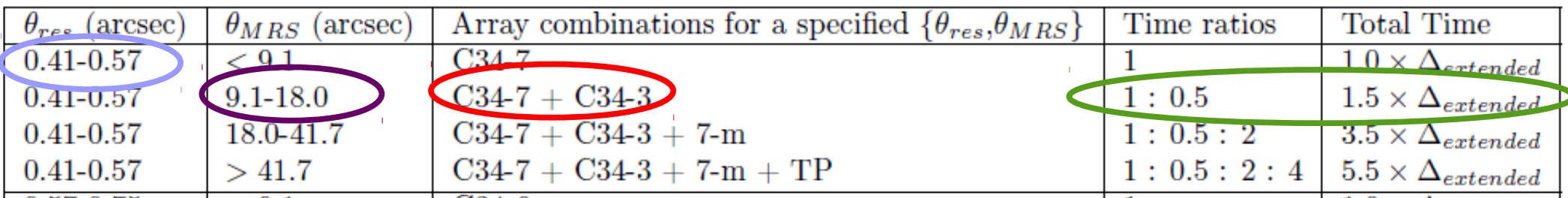

**2 main array configurations are needed!** 

**Time scaling assumed for the observations**

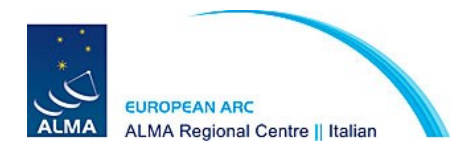

**Desired angular resolution Largest angular structure** 

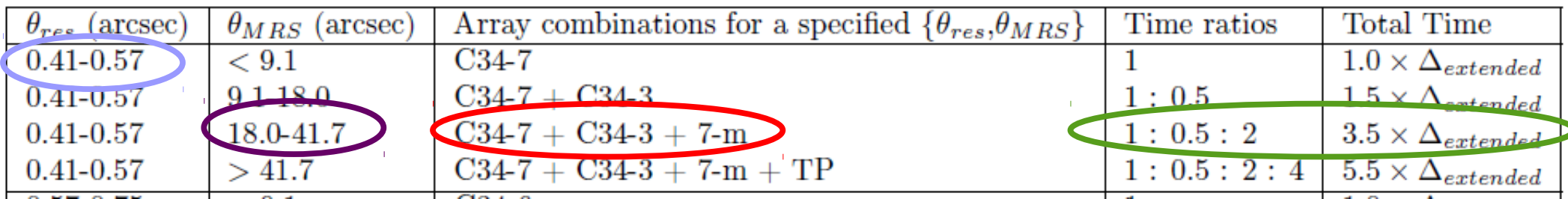

**2 main array configurations + ACA are needed!** 

**Time scaling assumed for the observations**

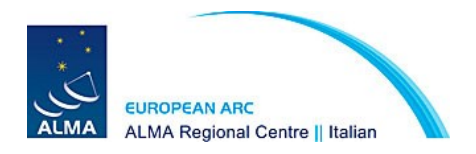

**Desired angular resolution Largest angular structure** 

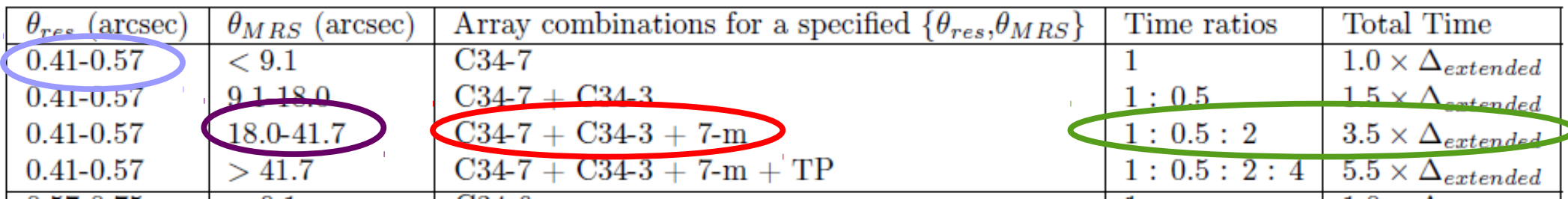

**2 main array configurations + ACA are needed!** 

**Time scaling assumed for the observations**

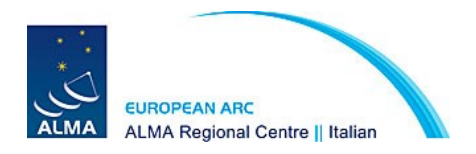

### **In spectral line mode (in band 3 to 8) the Total Power array is also available.**

The OT, when the use of ACA is needed assumes that TP is also needed and gives an increased estimate of the observing time.

**If you don't need TP you have to explicitly say so!** 

**Desired angular resolution Largest angular structure** 

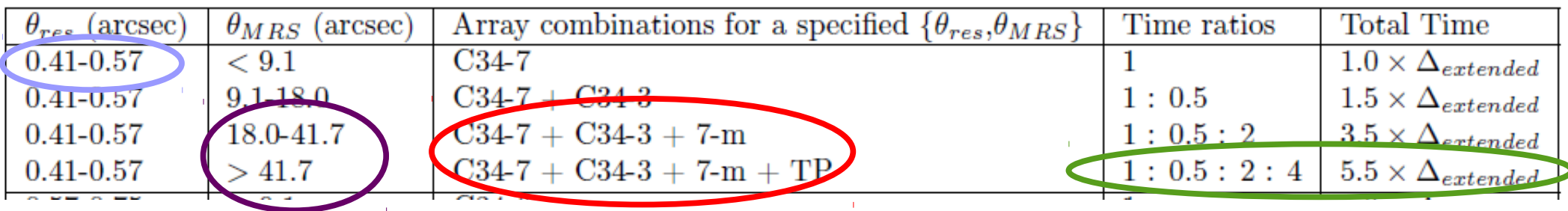

**The OT assumes you need TP in both cases!** 

**Time scaling assumed for the observations**

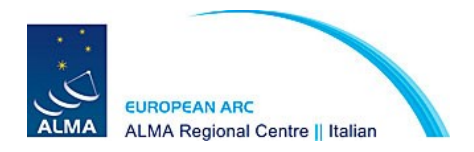

Two software tools available to help users simulate images resulting from an ALMA observations:

**Simulations with CASA tasks simobserve & simanalyze (suggested CASA 4.2)** Tasks to produce ALMA data from an input sky model (theoretical model or previous observations)

**Observation Support Tool**

The OST is a webtool hosted by the UK ARC with a website acting as a simple GUI to set parameters and run the simulations

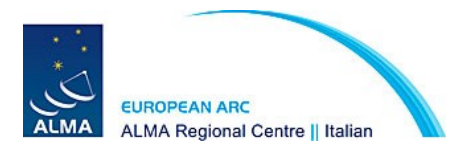

### **Simulations with CASA**

- Allow you to simulate observations starting from images or component list.
- You can scale the spatial axes and the flux of your model to shift the data to what would be observed for a similar target at a different distance.
- You can combine observations taken with different configuration and with the ACA
- New simple task **simalma**
- **If you need CASA simulations we can help you running CASA scripts during this afternoon session or some other time.**

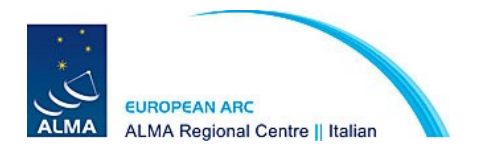

### ALMA Observation Support Tool (http://almaost.jb.man.ac.uk/)

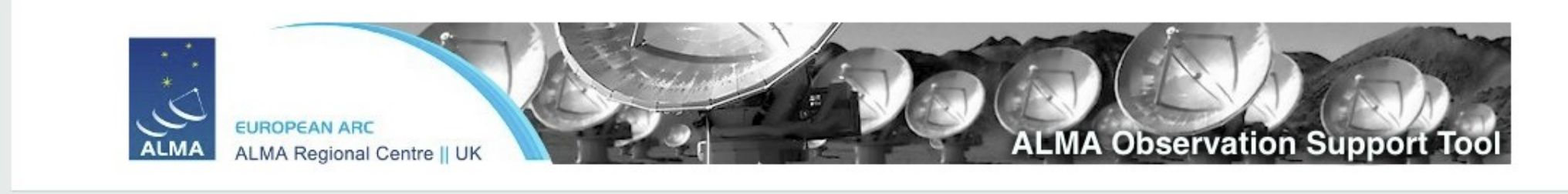

#### Version 2.0 (ALMA Cycle 2)

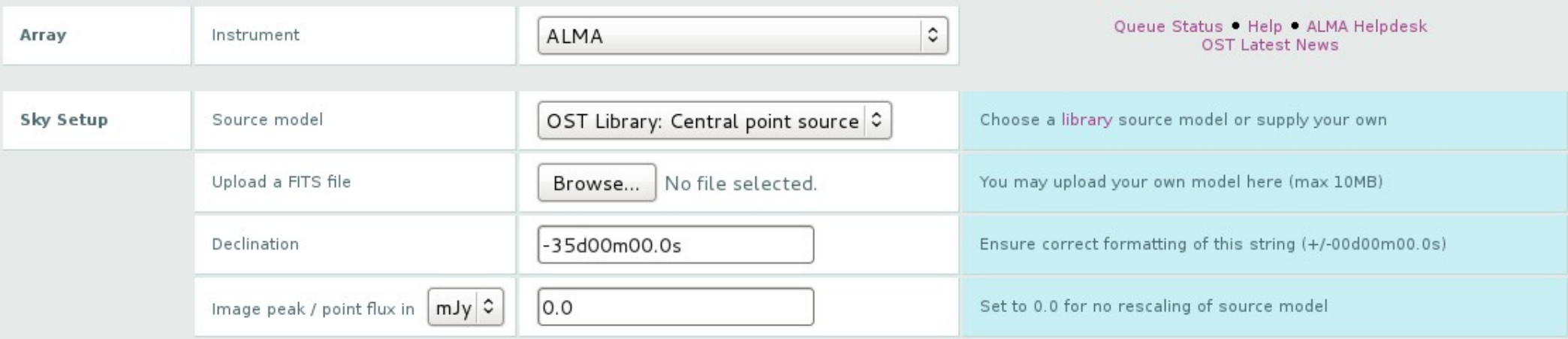

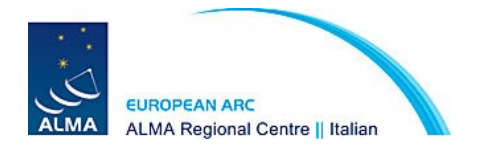

### Array selection

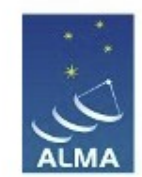

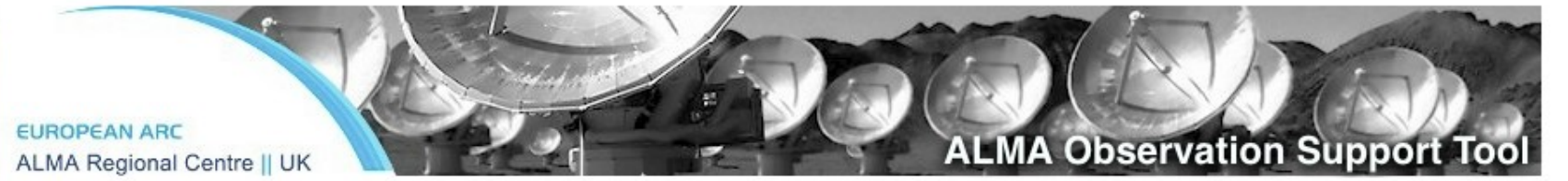

Version 2.0 (ALMA Cycle 2)

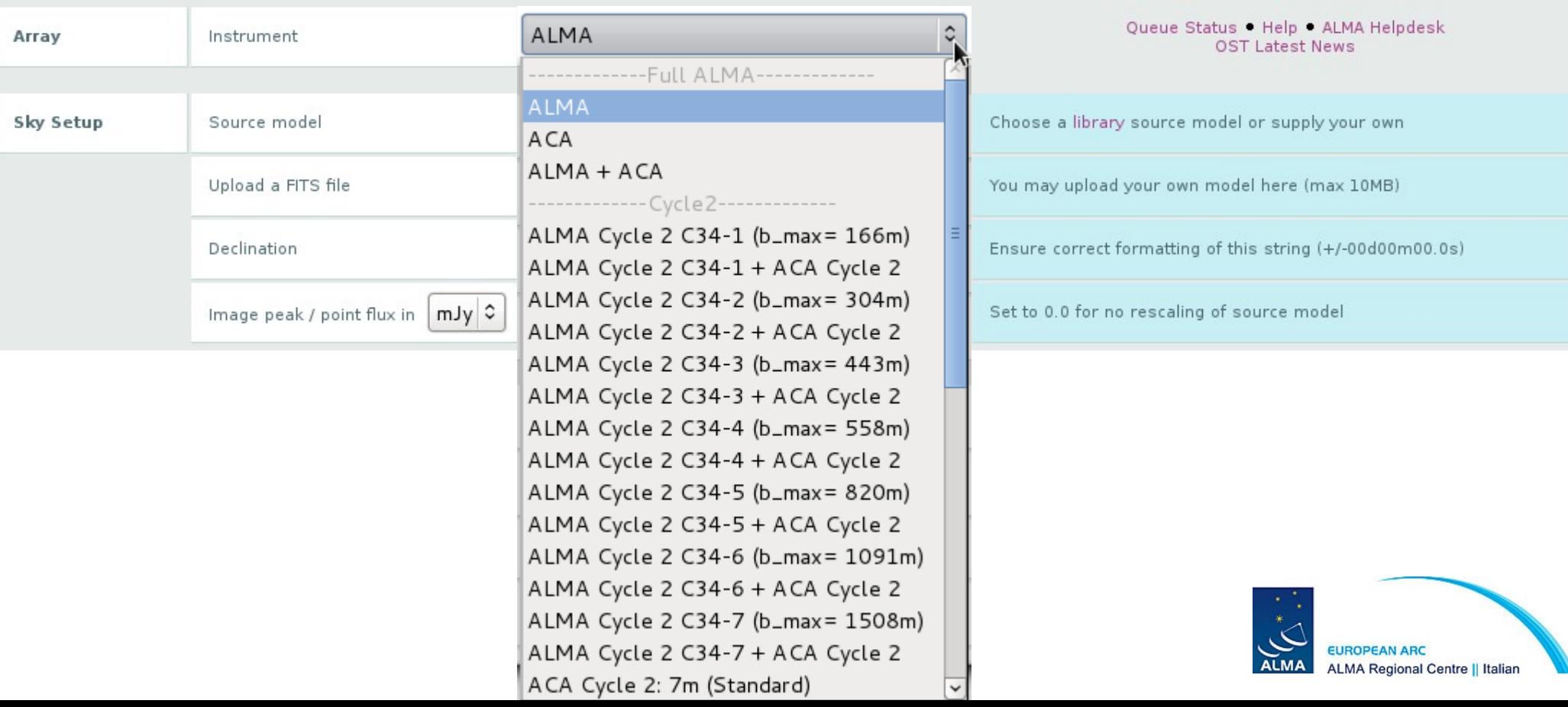

### Source model

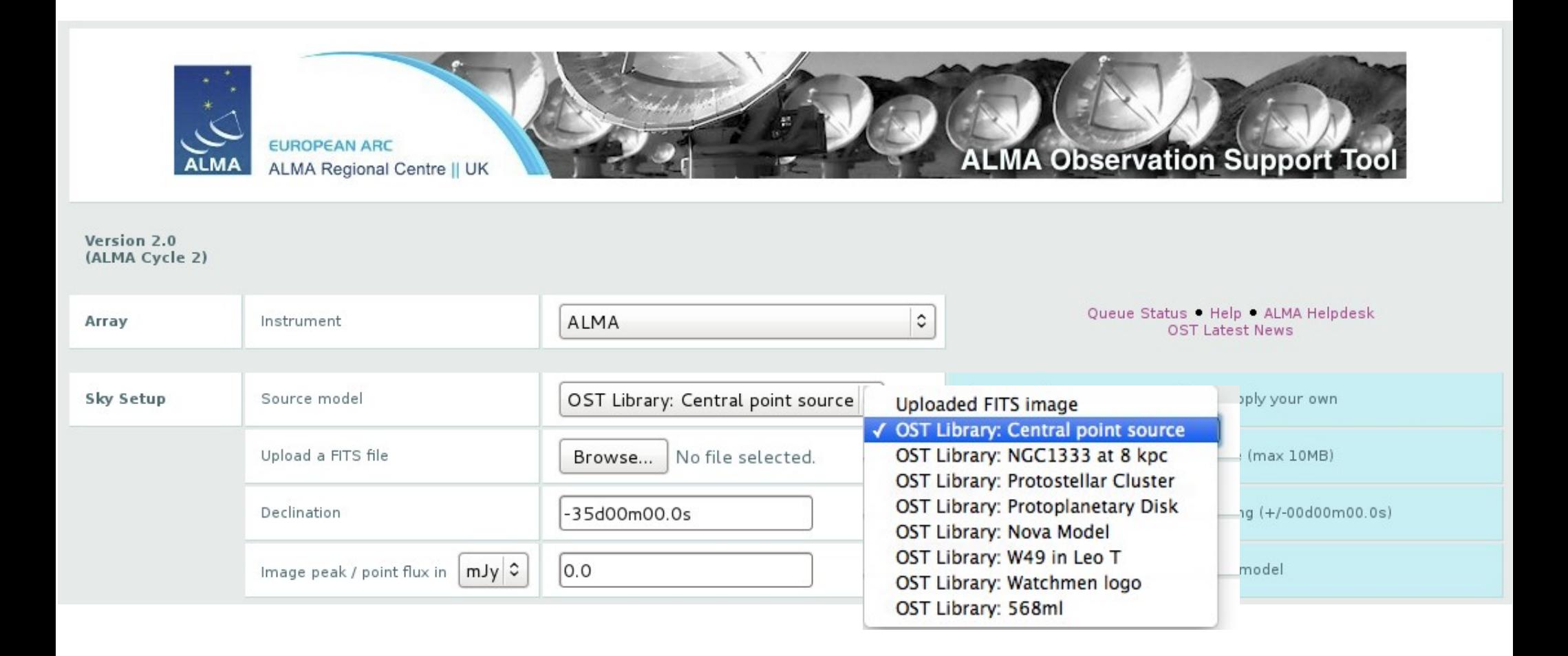

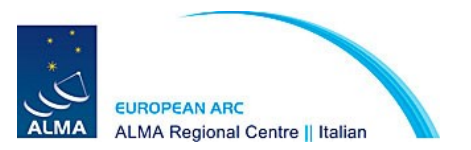

### Source model

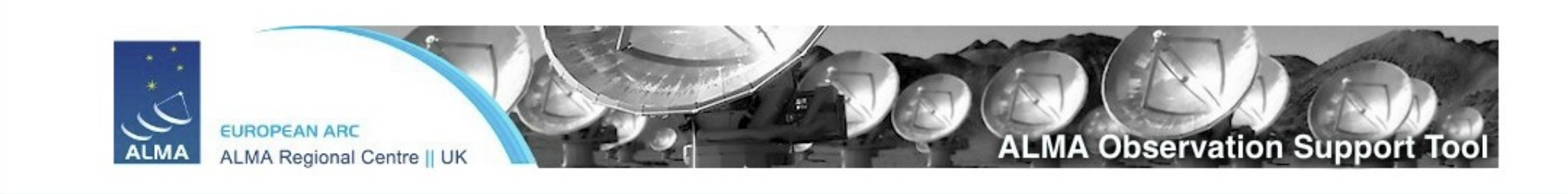

Version 2.0 (ALMA Cycle 2)

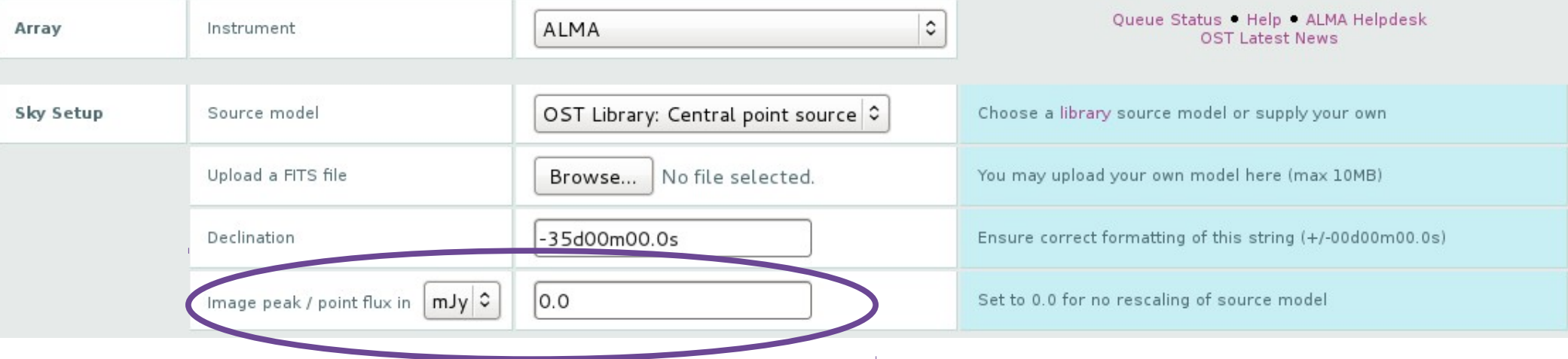

The original image  $I_{xy}$  will be scaled according to (M is the original maximum value of the image) 0 means no scaling

$$
I_{xy} = \frac{I_{xy}(P)}{M}
$$

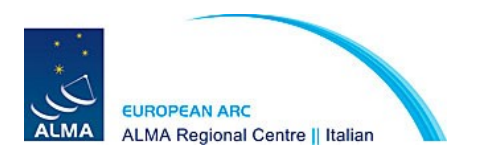

If point source model is chosen this sets the flux of the source

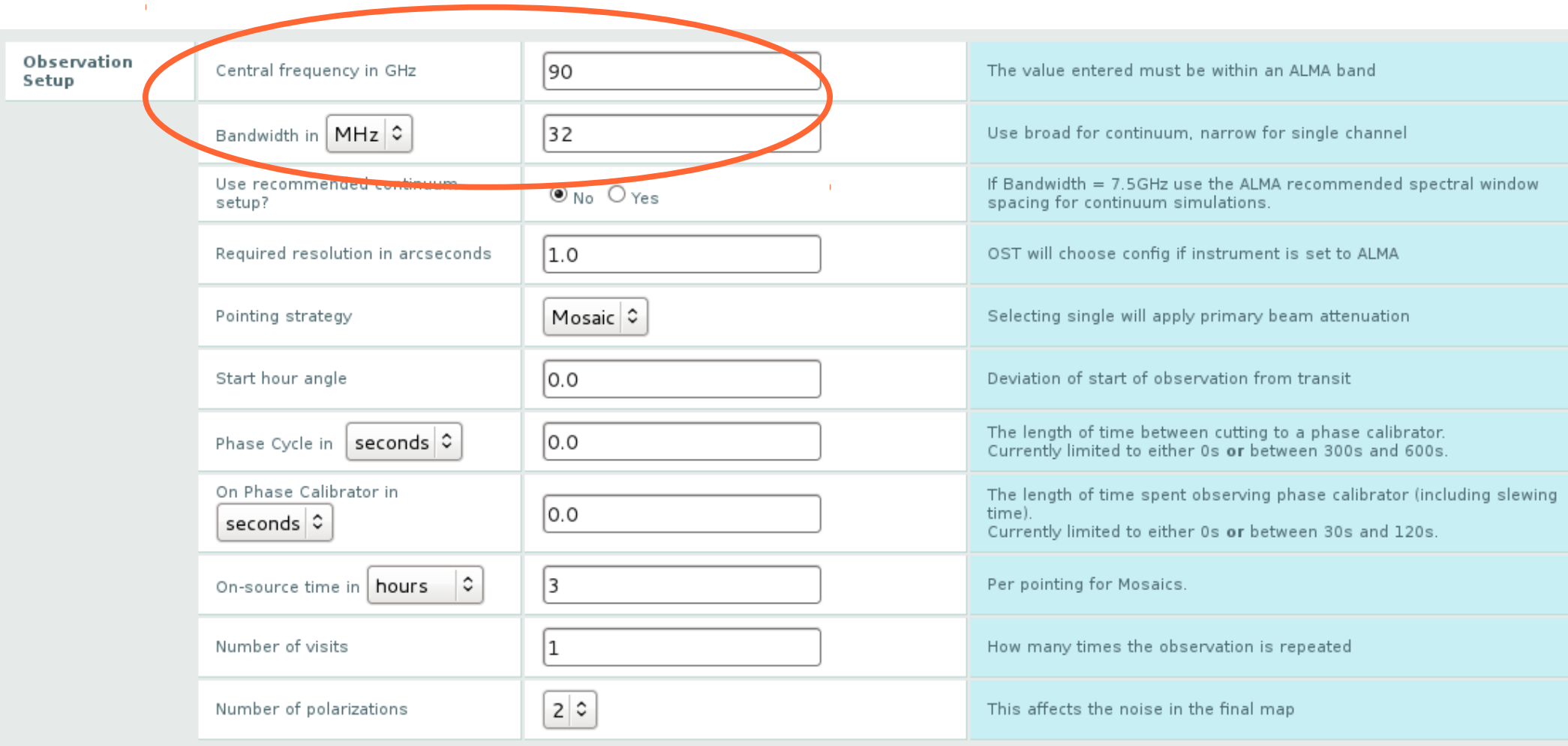

Central frequency within the range of available ALMA bands. Bandwidth of observations: **Narrow for lines, broad for continuum** 

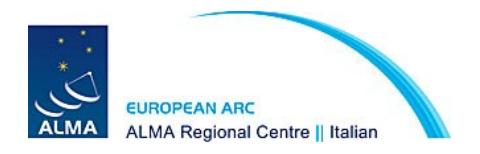

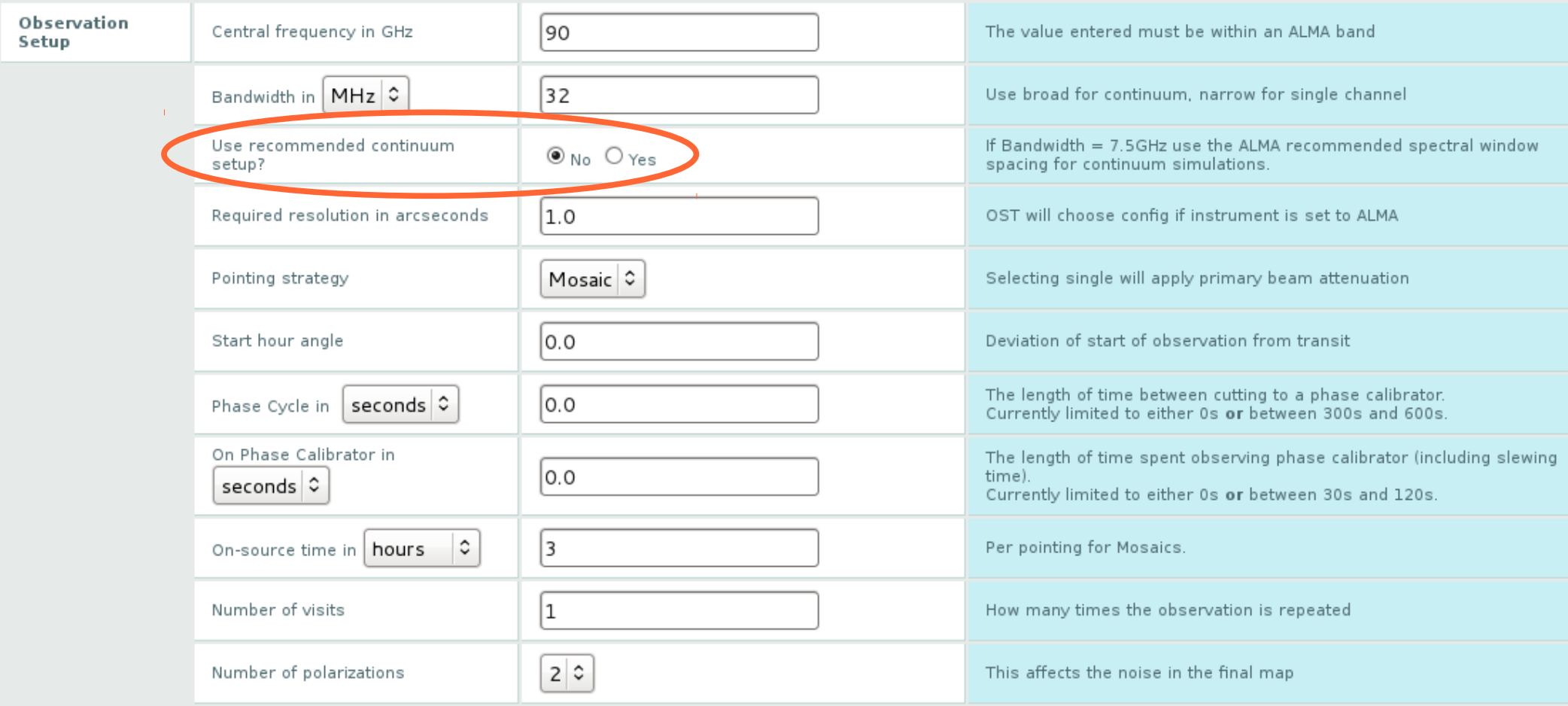

Use recommended continuum setup? **YES (only if bandwidth is 7.5GHz):** it will use ALMA recommended spw for continuum observations

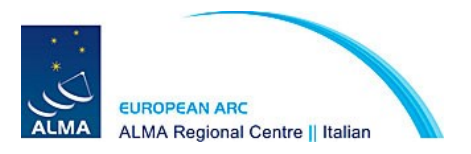

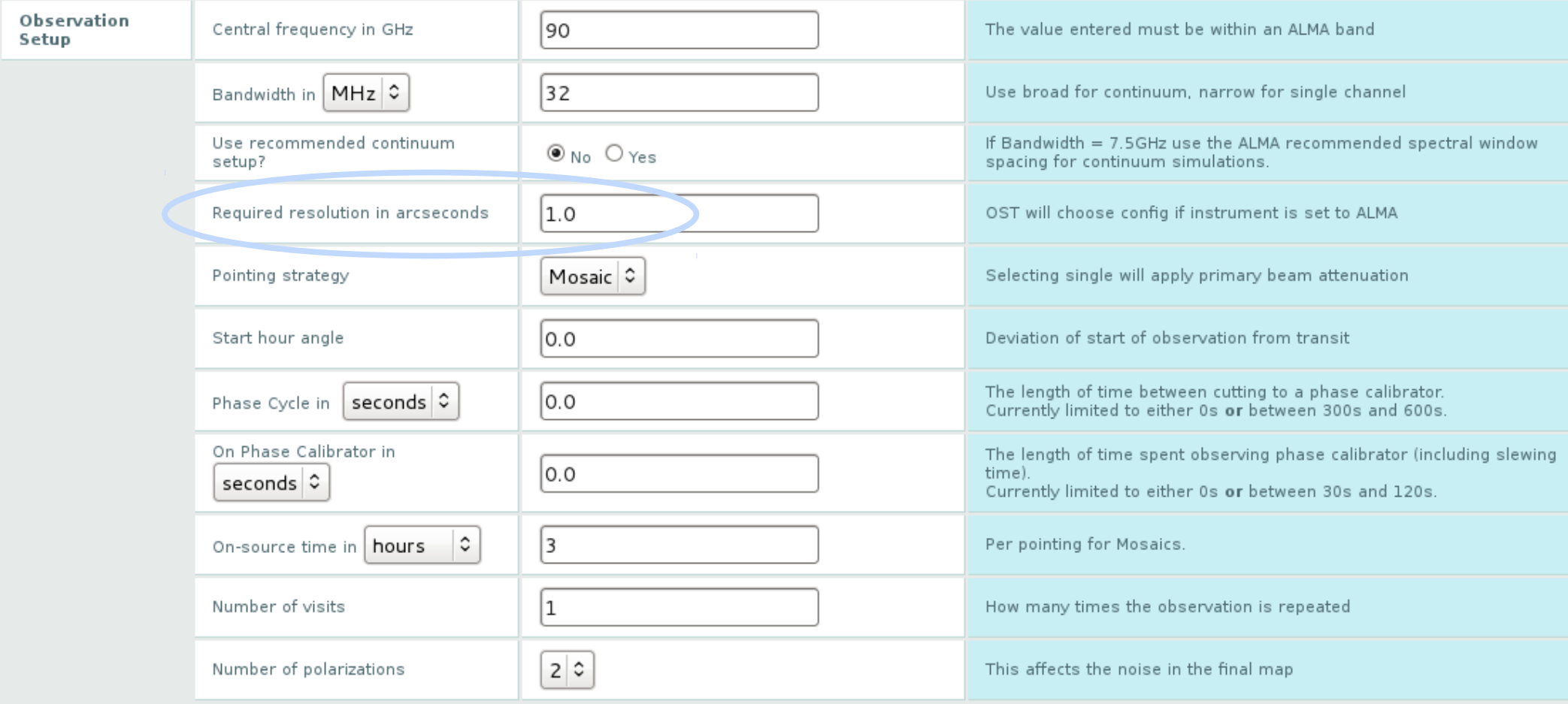

#### Required resolution **Not needed if you select a specific Cycle 2 configuration** If you select ALMA in the array selection, the OST will select the appropriate configuration given the frequency requirement.

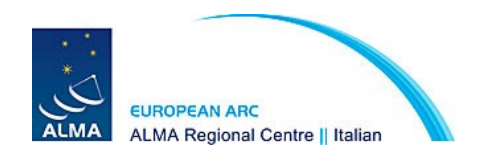

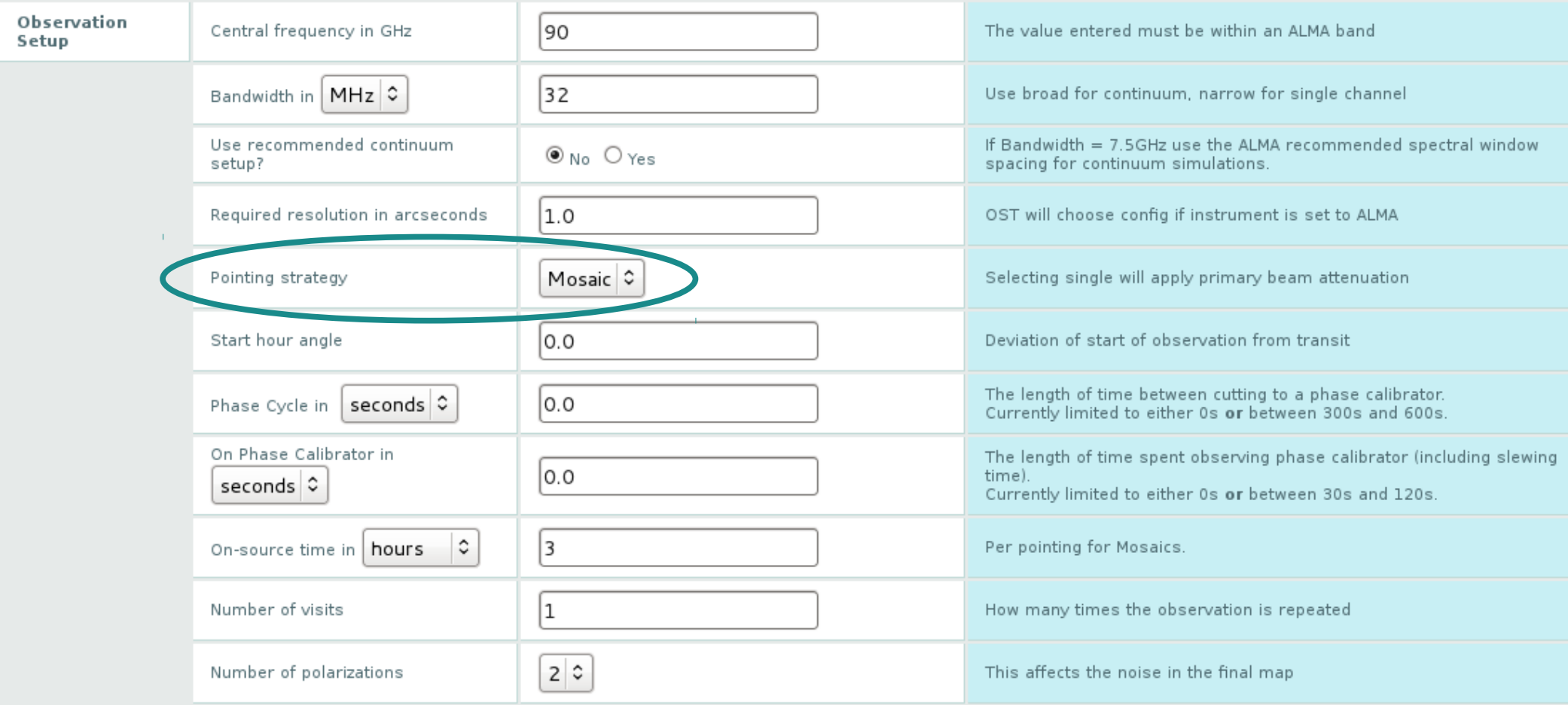

Pointing strategy Single pointing or **Mosaic: it will examine the sky area which is to be simulated and return the number of pointings needed to cover the entire field** 

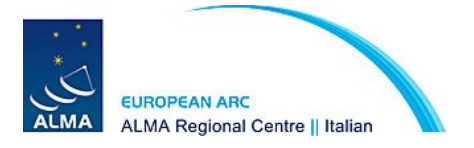

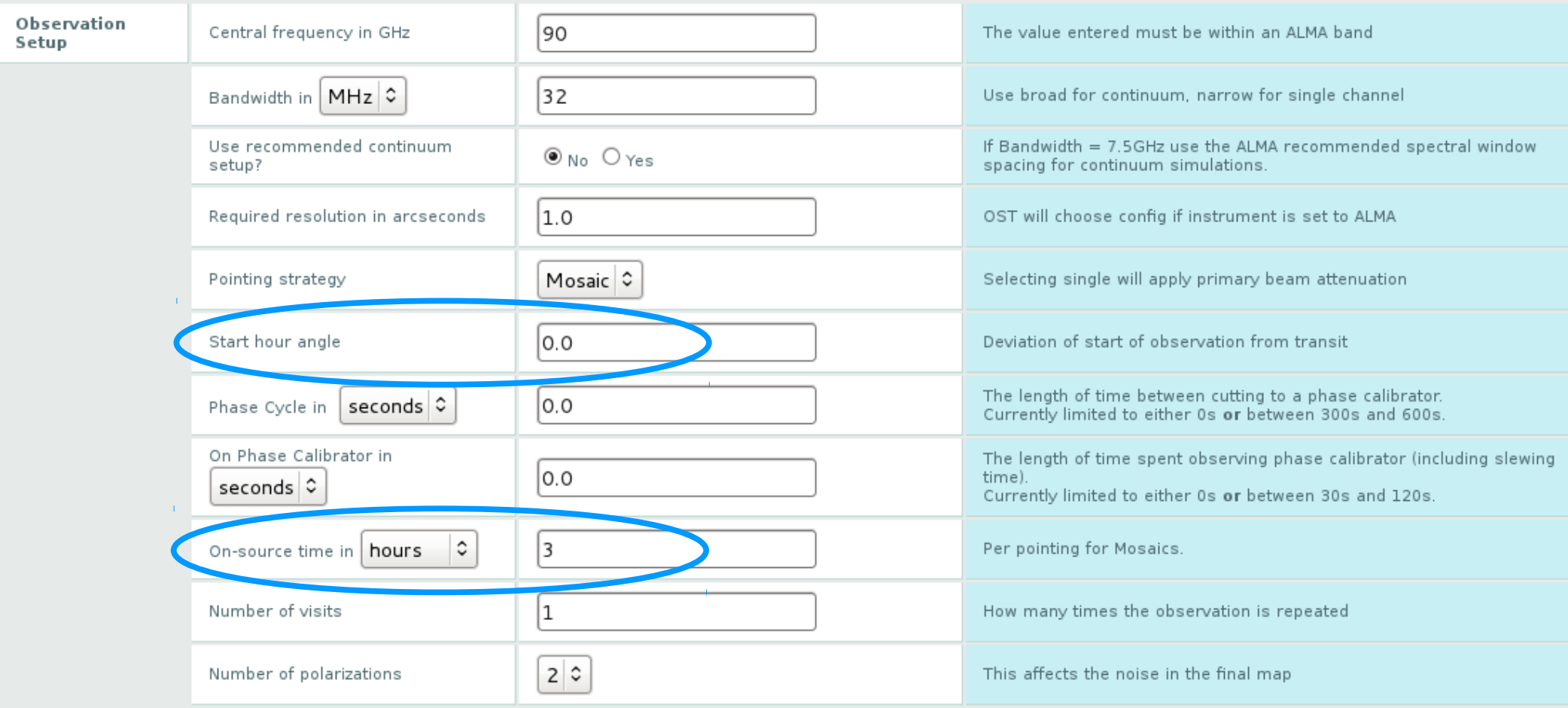

#### **Start hour angle**

this value indicates the time before/after the transit the observation starts. ex. -1.5 with time on source 3 hrs means the source transits in the middle of the observation.

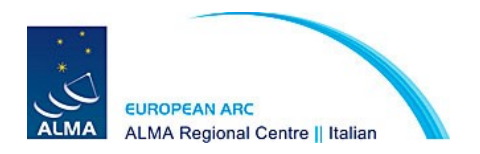

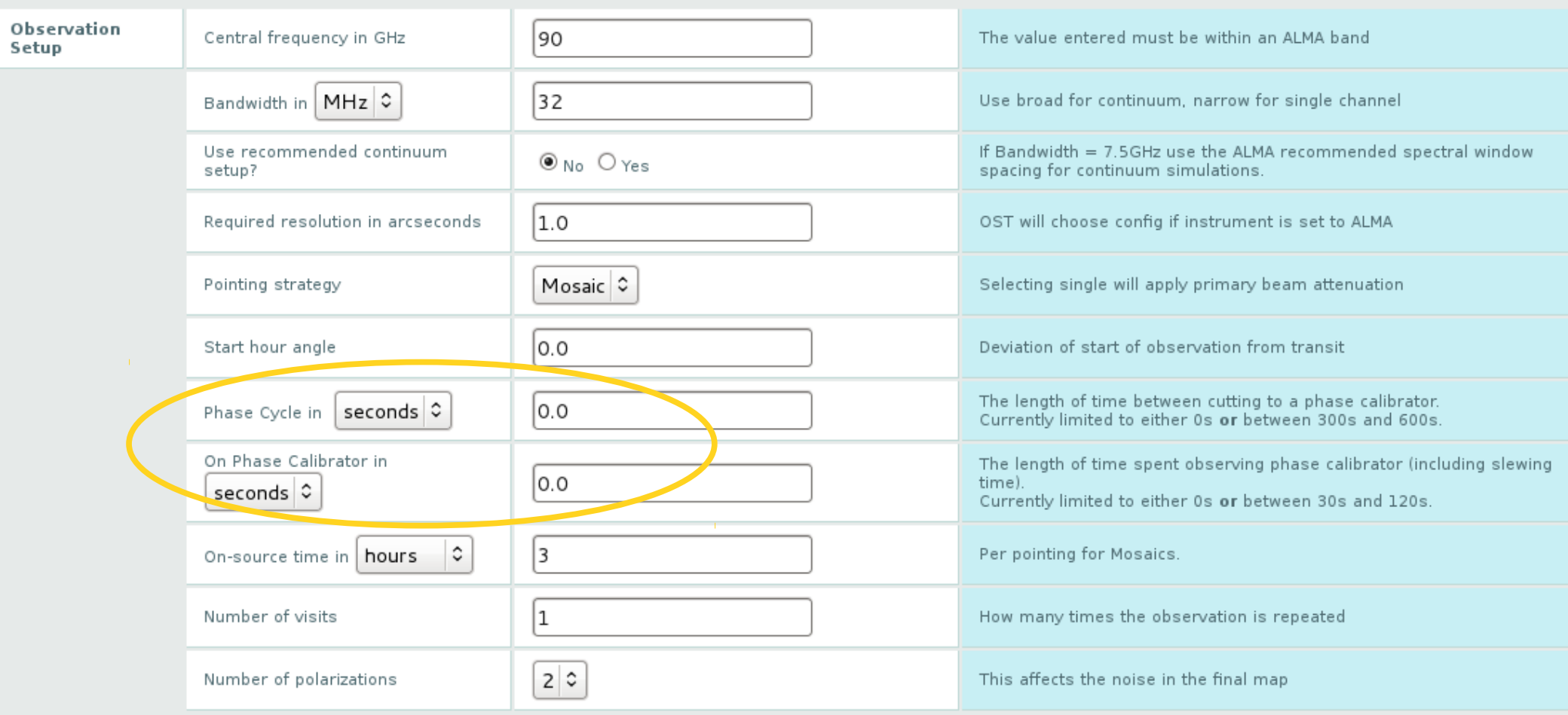

#### **Phase cycle**

between 300 and 600 s. Indicates the on source time between cuts of hypothetical phase calibrator.

**On phase calibrator** time spent on the hypothetical phase calibrator after each on source cut.

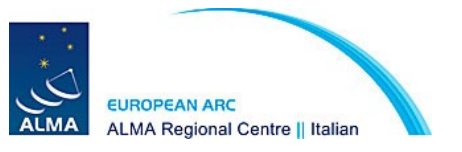

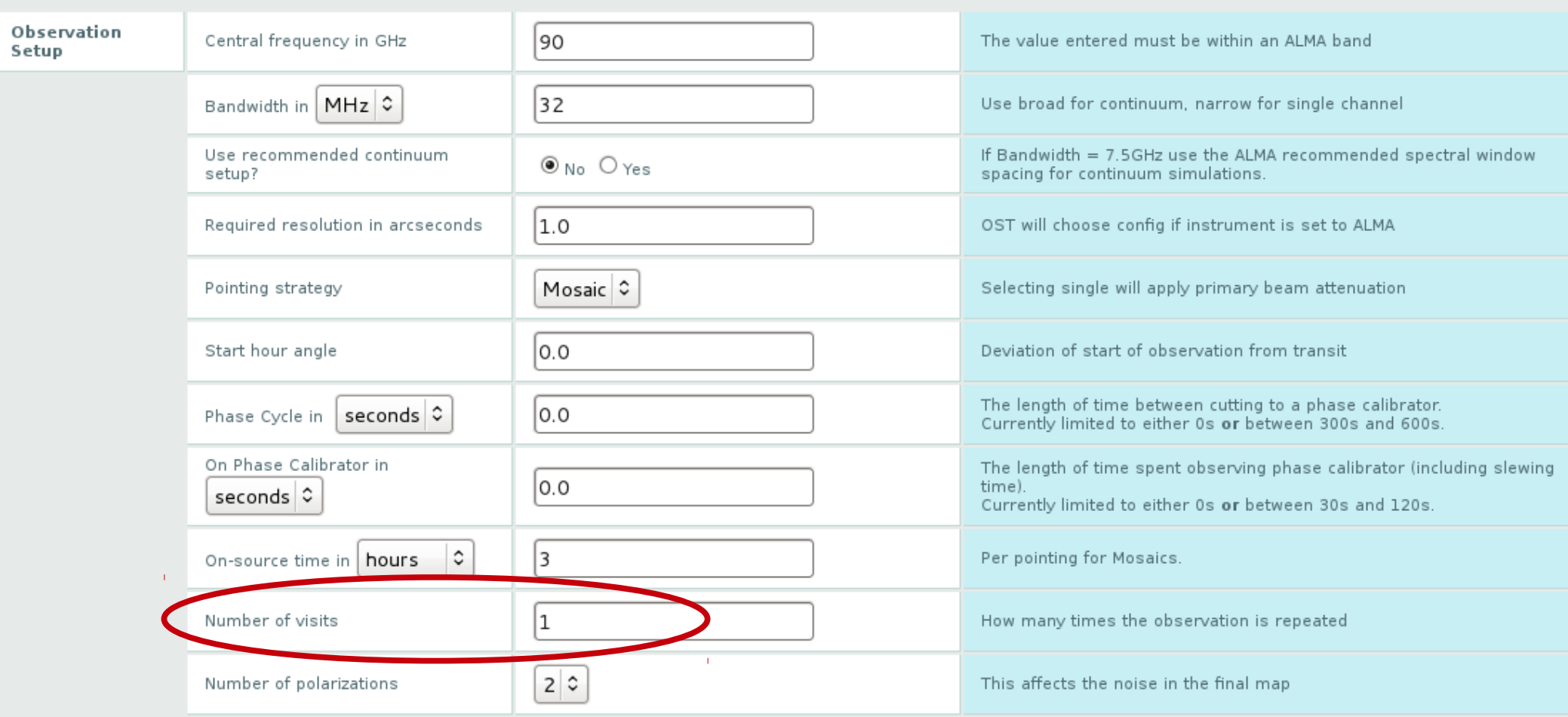

#### **Number of visits**

If the observation is longer than 24 hours, or occupies a limited range of hour angles is needed. ex. only **hour angle +/- 1 is acceptable but 20 hours on source** are needed: **start hour angle must be set to -1, time on source to 2, and number of visit to 10 ALMA Regional Centre || Italian** 

## Corruption and imaging

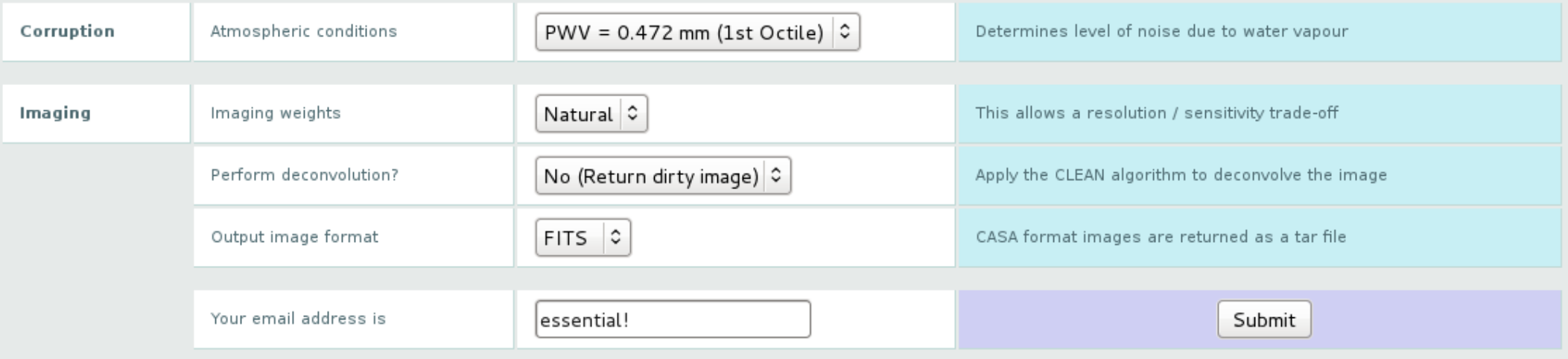

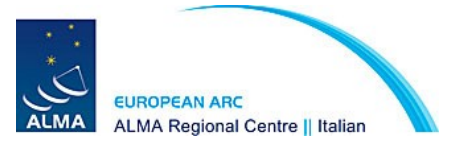

## **Corruption**

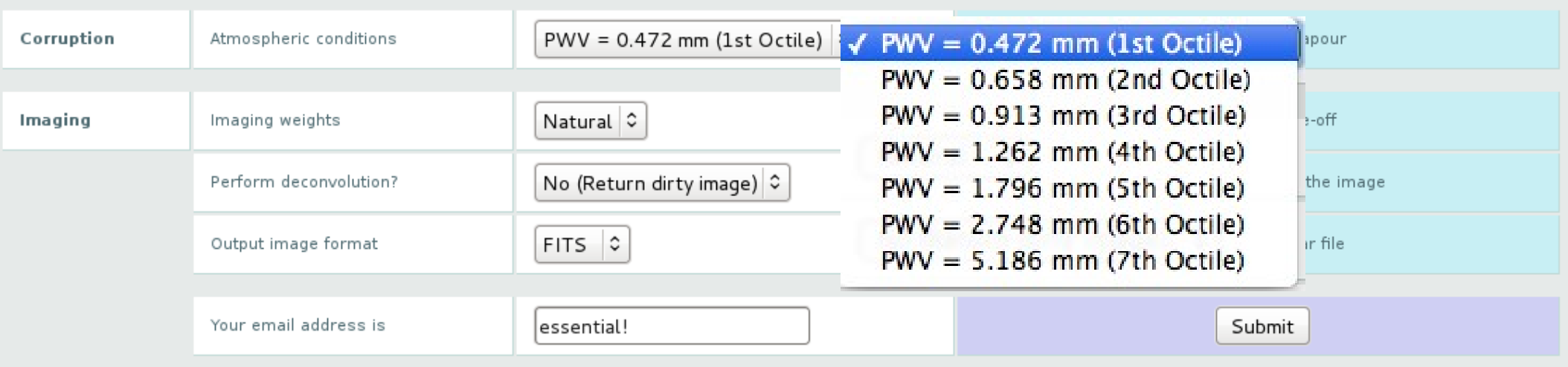

#### **Add noise to the simulated observations due to water vapor in different weather conditions**

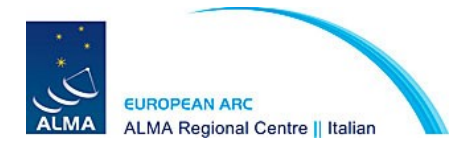

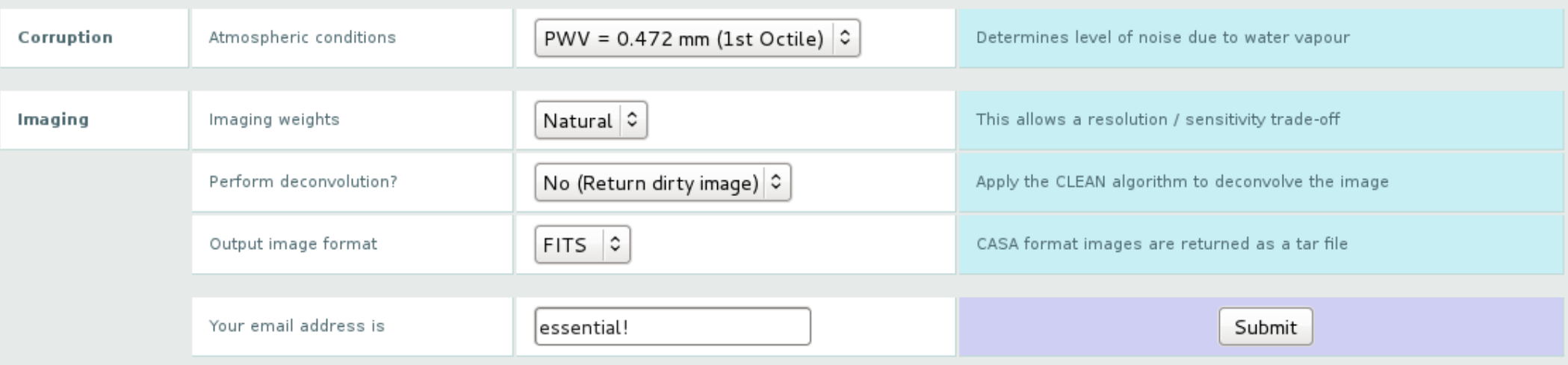

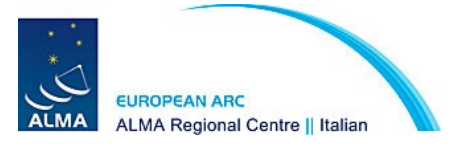

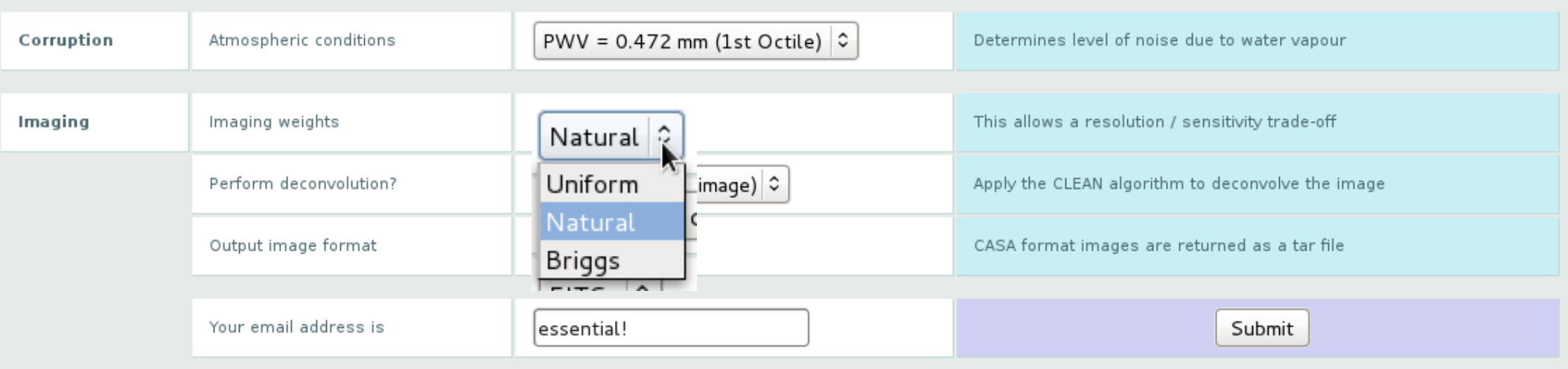

#### **Weighting**

**Natural:** visibilities are weighted according to the number of measurements within a given region of the u-v plane. **Maximum sensitivity but lower resolution than that offered. Uniform:** applies equal weighting to all visibilities. **Maximum resolution. Briggs:** intermediate approach.

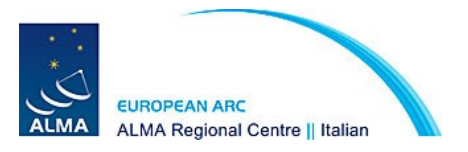

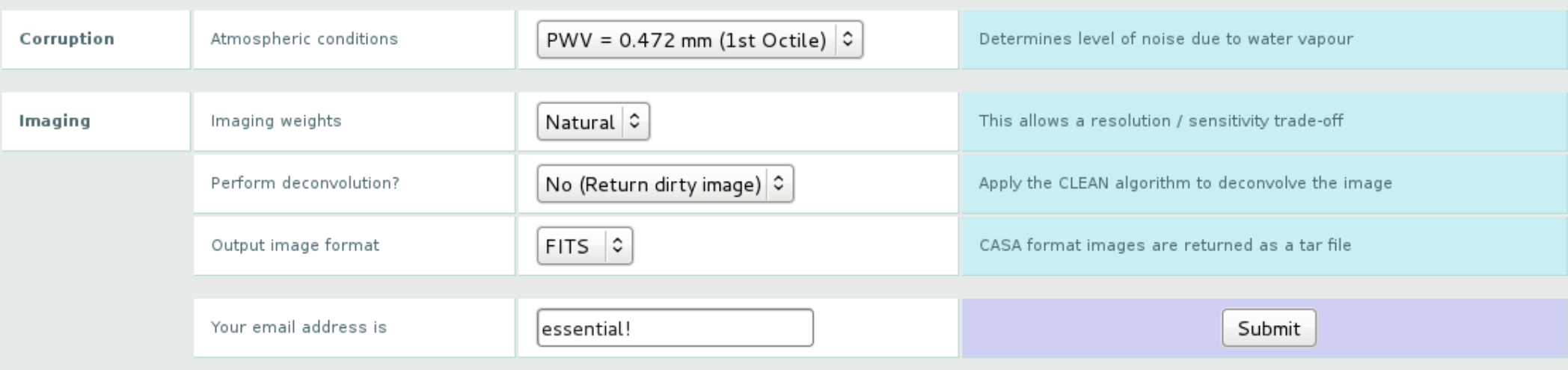

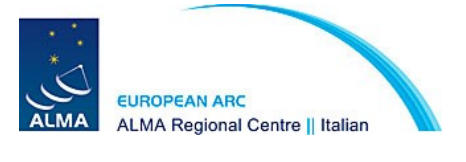

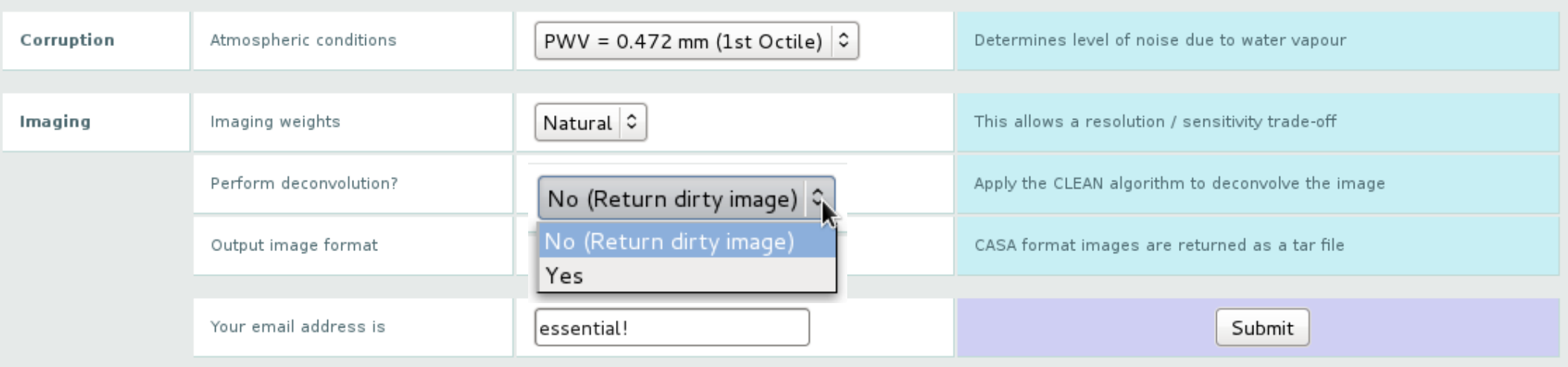

#### **Deconvolution**

If required the OST performs it using the CLEAN algorithm.

The CLEAN cycle stops when the theoretical noise limit in the map is reached.

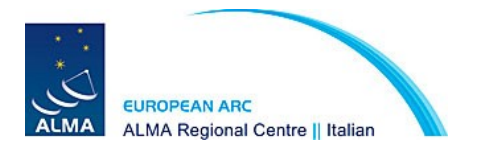

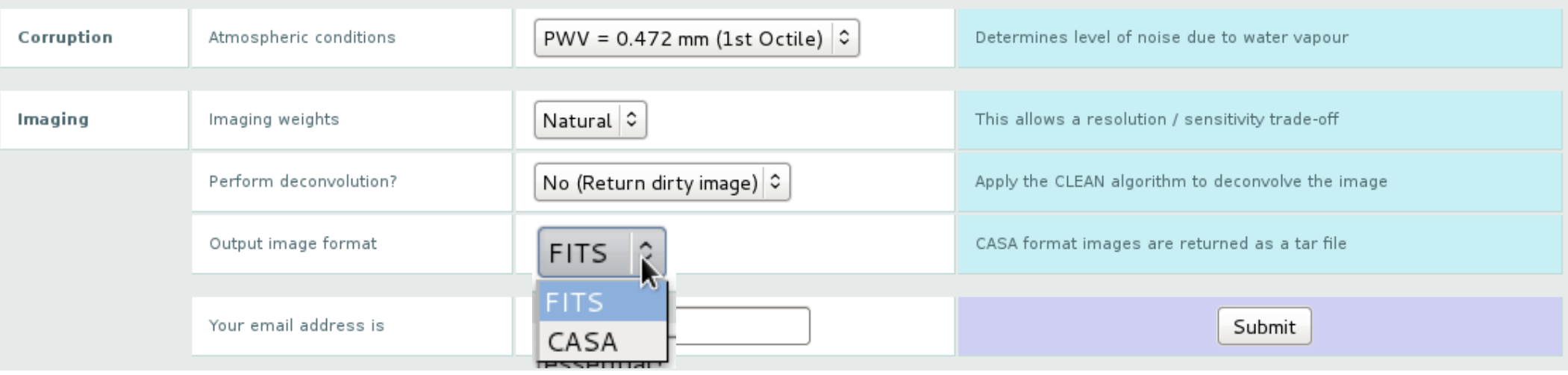

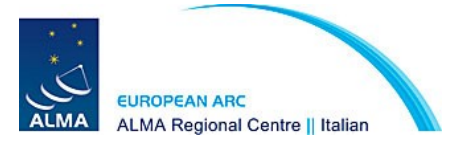

## email

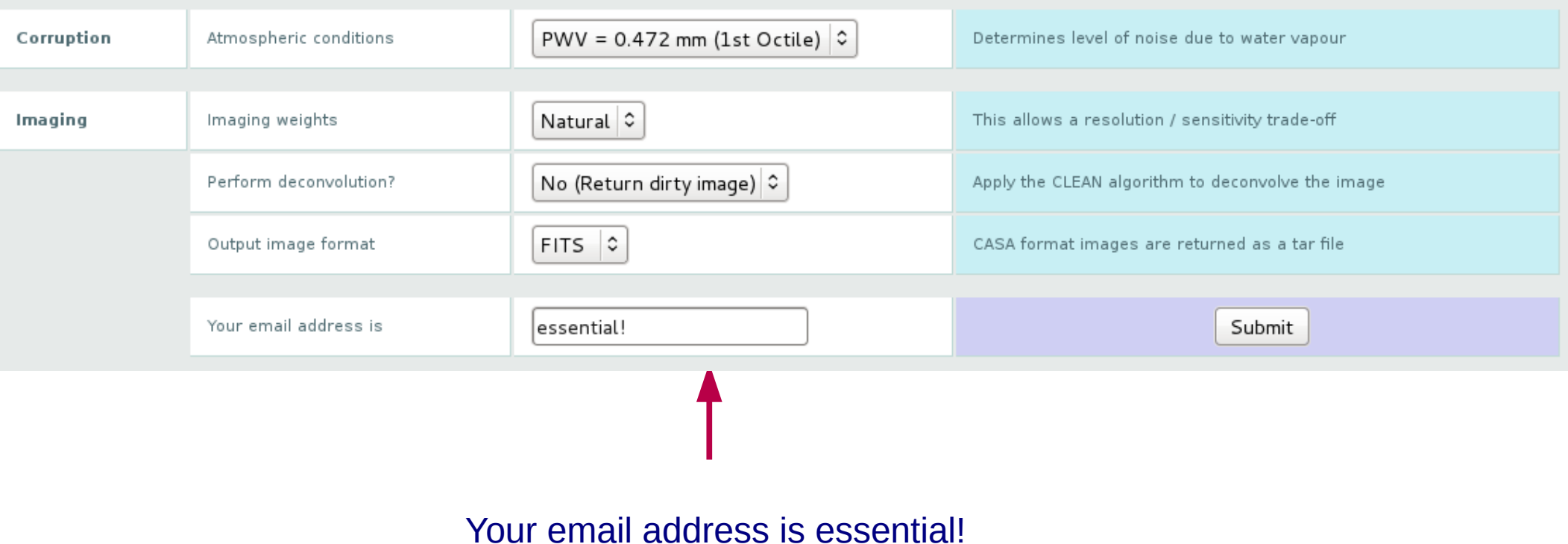

**You will be notified via email when the simulation is complete.**

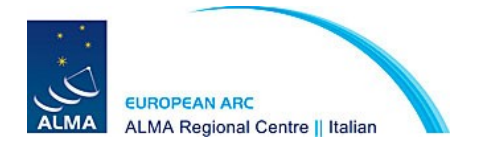

### Results overview

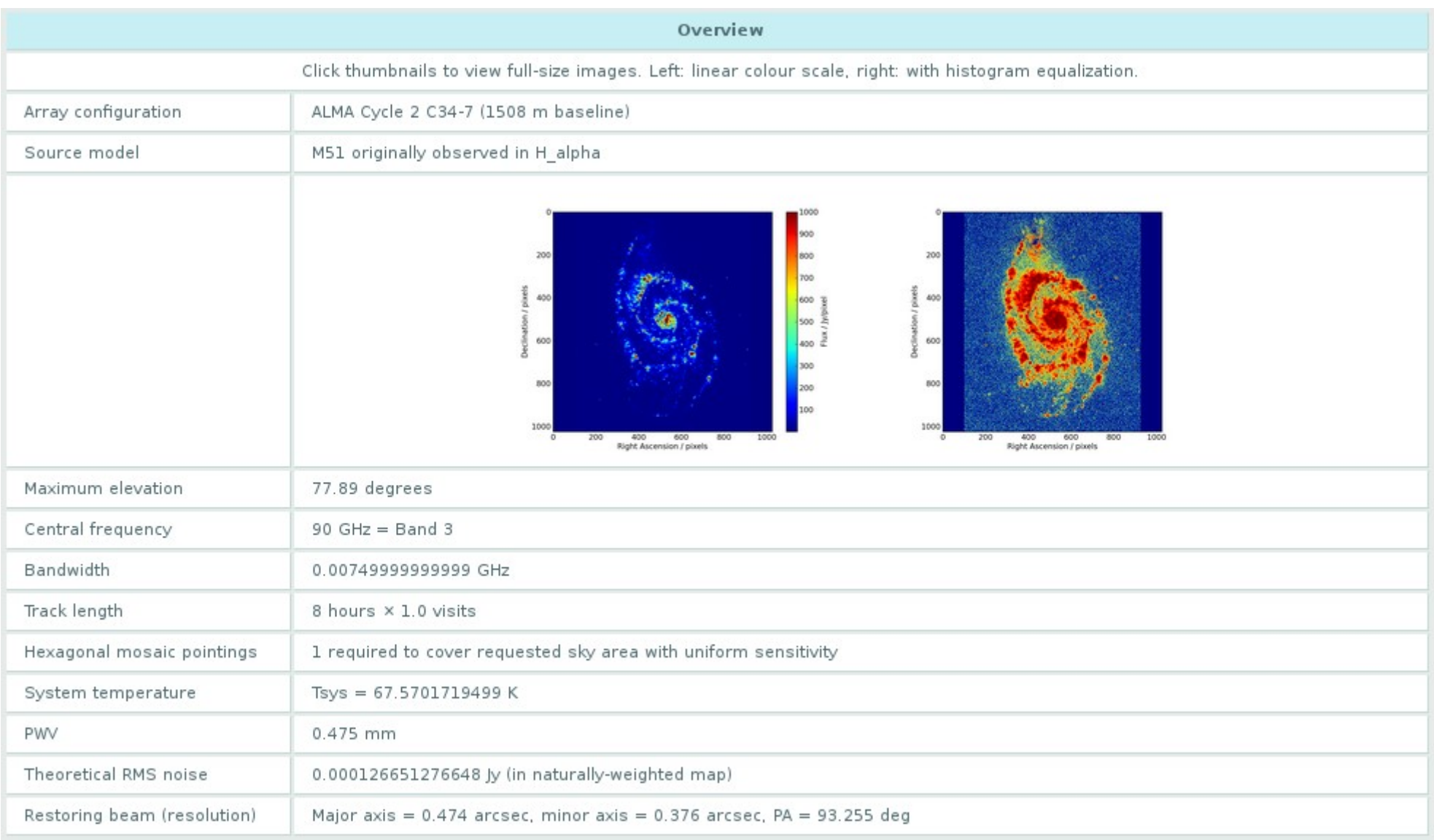

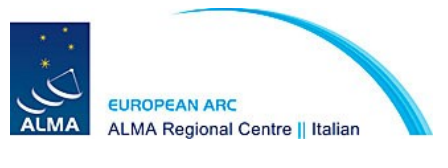

#### Data products

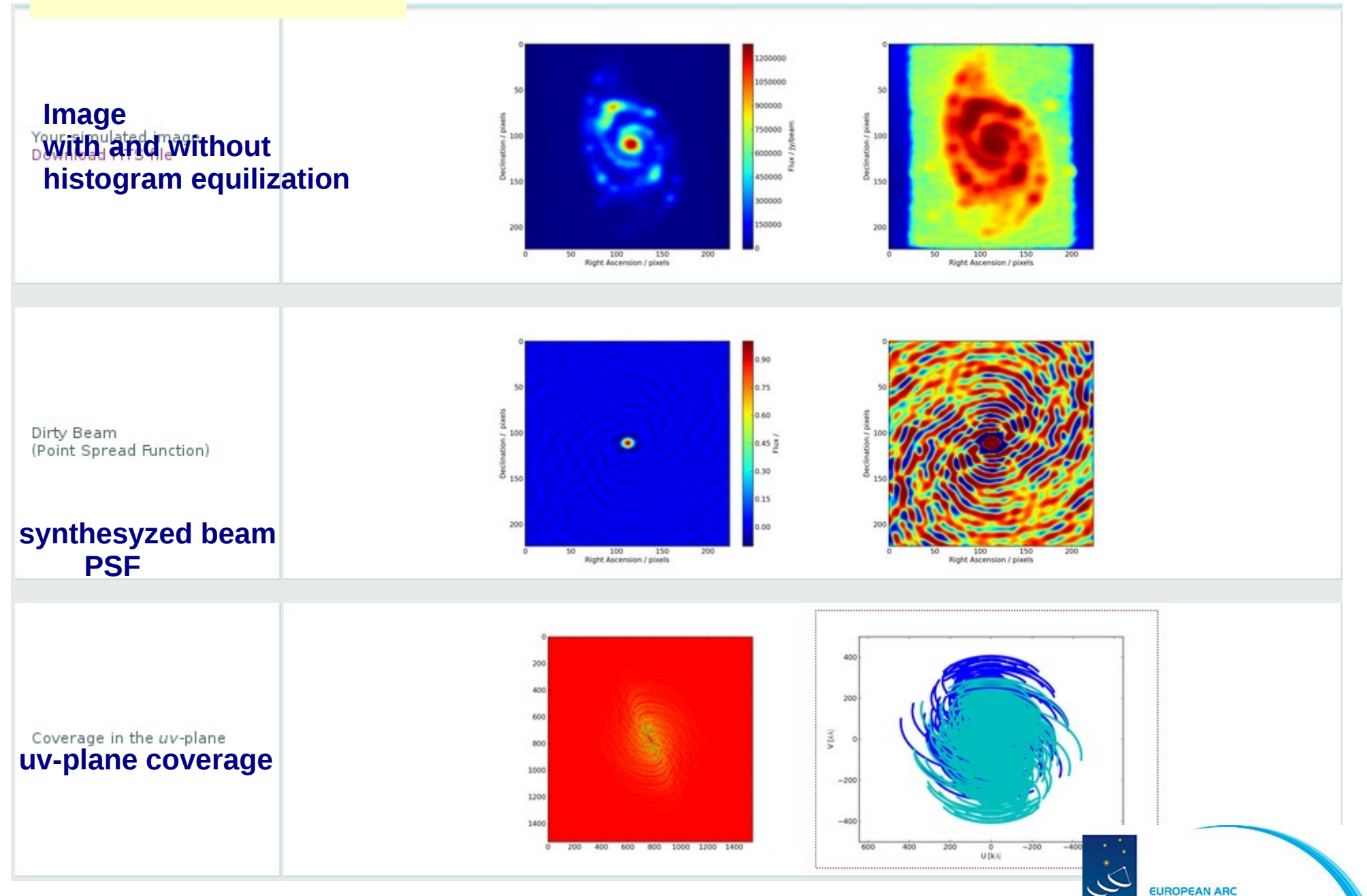

**EUROPEAN ARC** ALMA ALMA Regional Centre || Italian

#### Data products

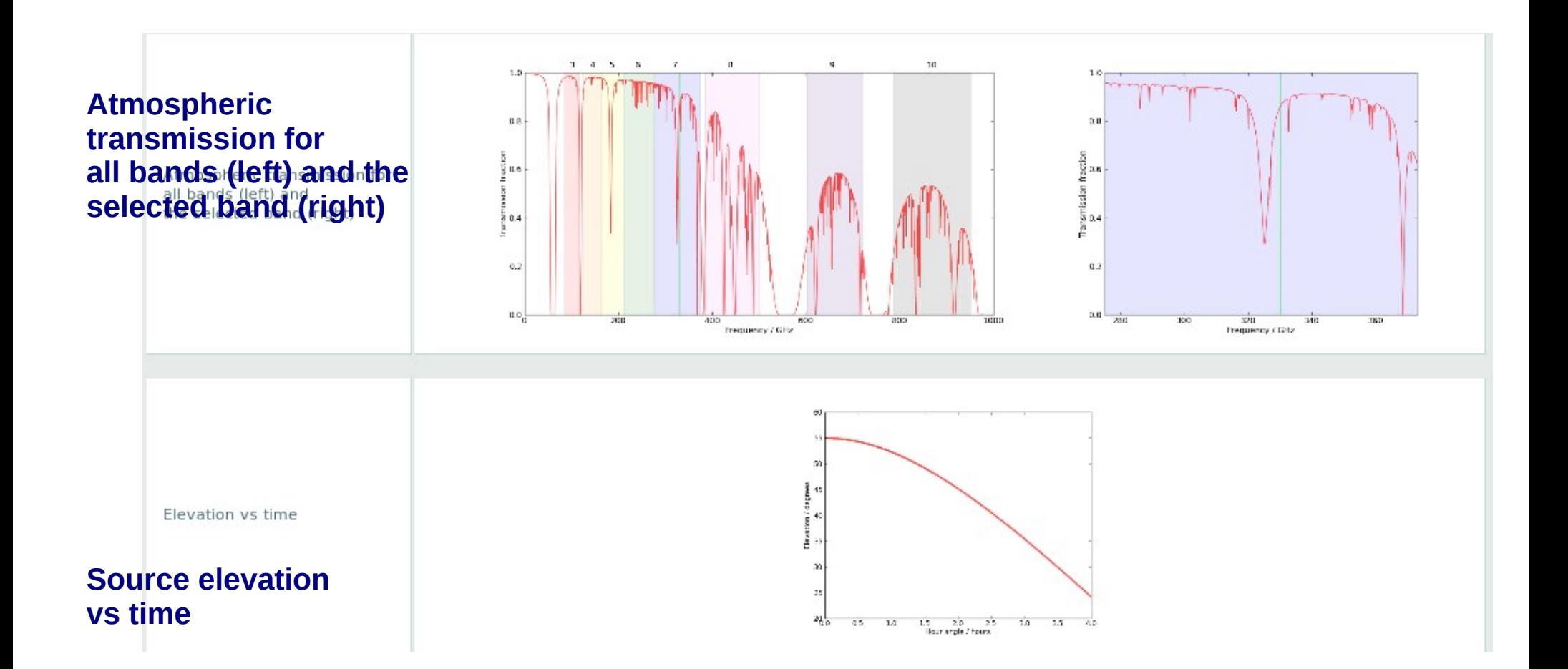

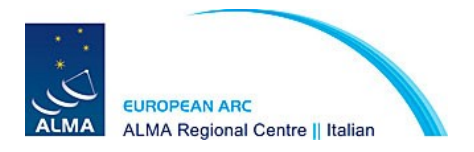

Data combination **You can simulate observations taken with one 12 m array configuration and the ACA selecting it from the array selector.**

NGC1333 model from the OST template

#### **ALMA C34-7 ALMA ACA**

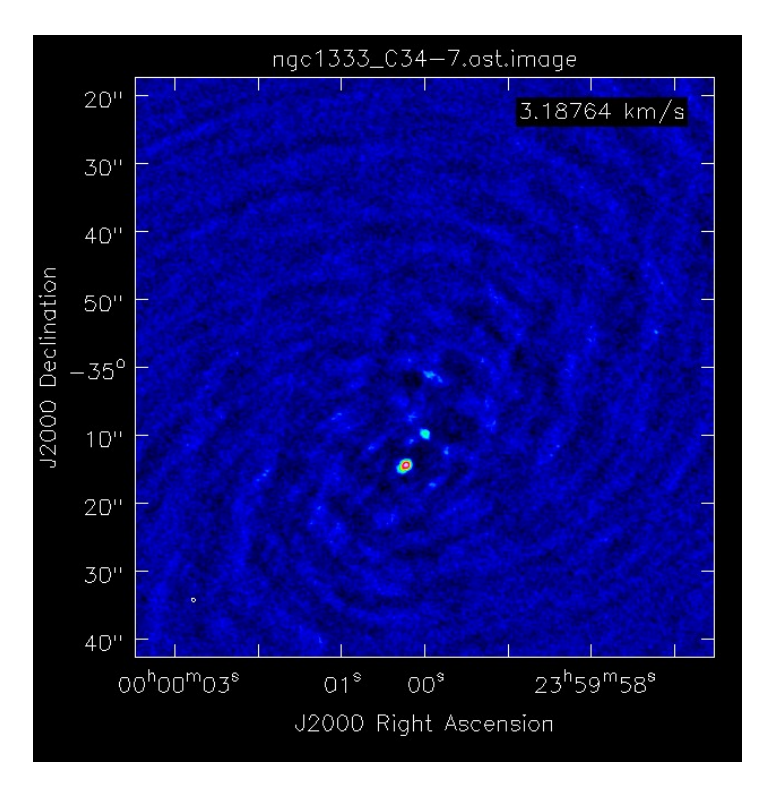

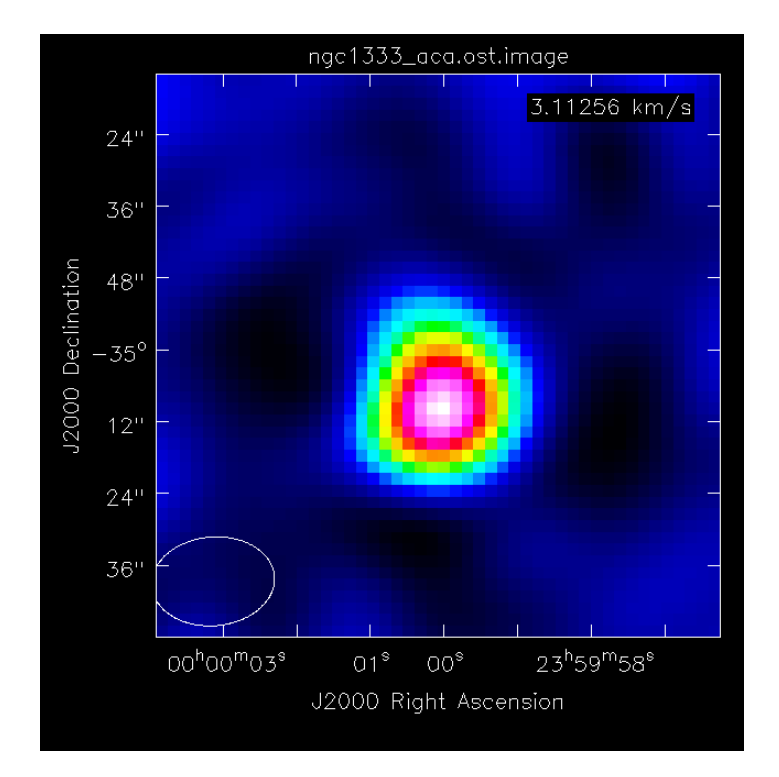

**You get two different simulated datasets. The OST provides a python script to combine them. You have to run it in CASA:**

**CASA> execfile('ost\_combine.py')** 

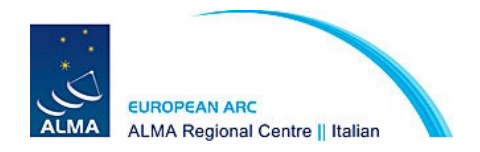

#### Data combination

#### **ALMA C34-7 + ACA**

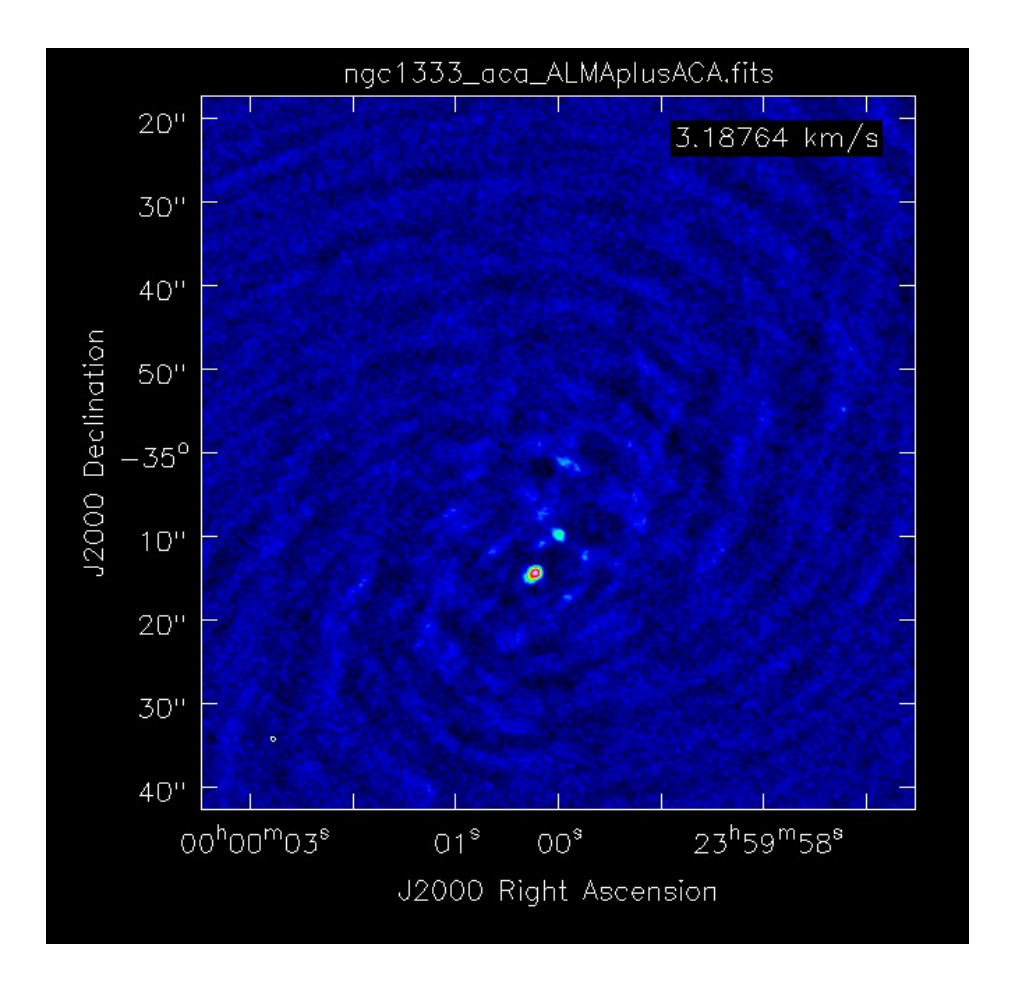

**In this case the combination does not show a clear improvement in the image because we are combining a very extended configuration with the ACA.**

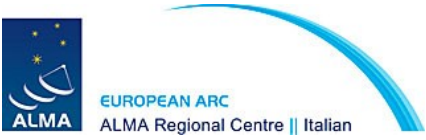

#### In summary

Simulations can provide informative results on the feasibility of proposed observations. They can provide information on the fraction of the flux that is resolved out by a given configuration.

#### **BUT**

Significant differences exist sometimes between the noise predicted by the ALMA sensitivity calculator and the measured RMS in the simulated images. **Simulations should only be used to qualitatively assess the sensitivity.** 

**Expected sensitivity (proposed observing time) should only be based on the sensitivity calculator.**

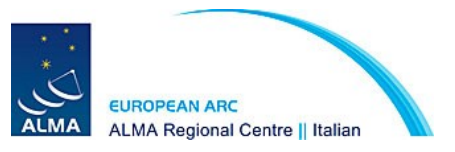

### **ALMA sensitivity calculator http://almascience.eso.org/proposing/sensitivity-calculator**

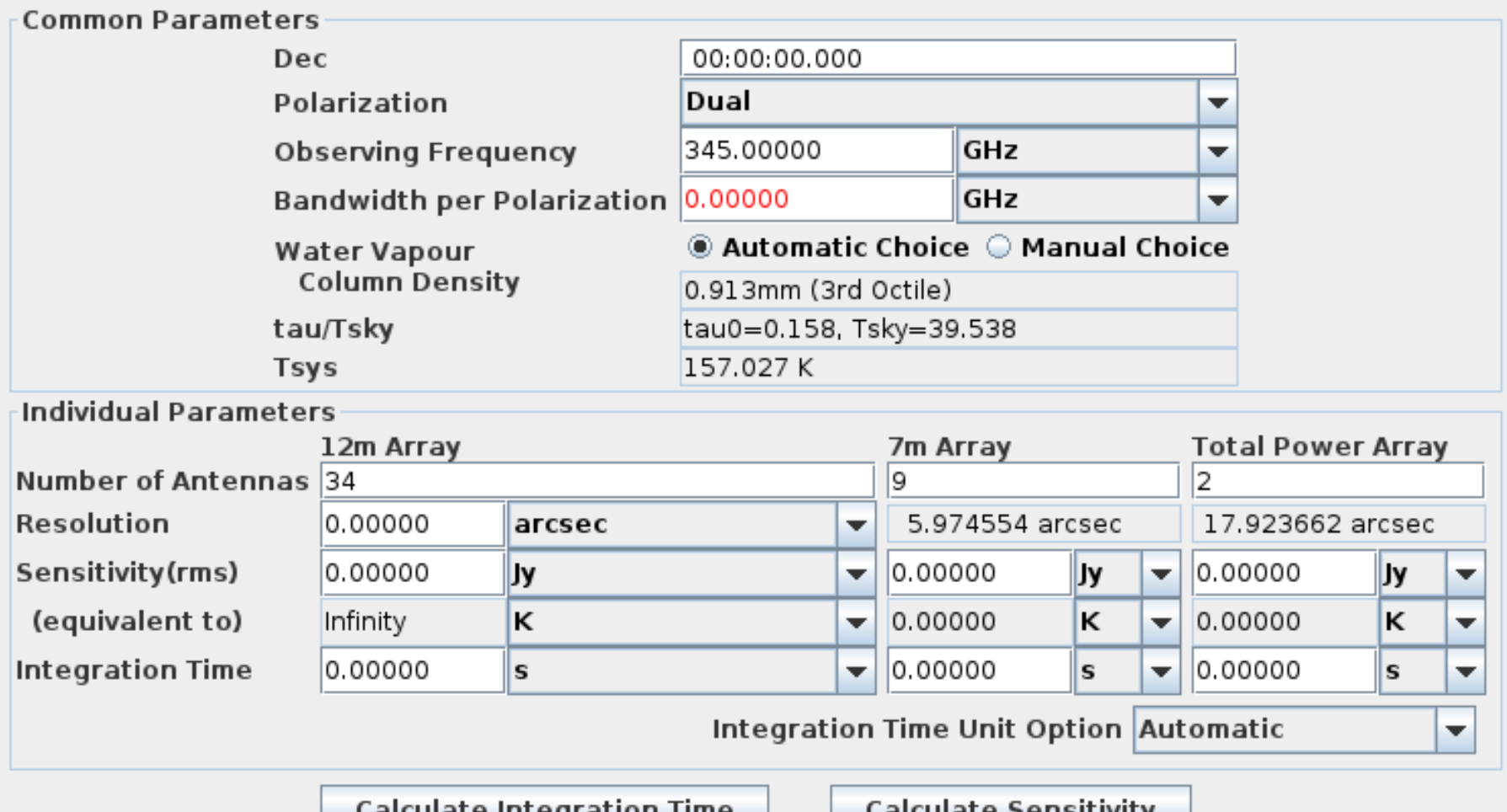

calculate integration fime

calculate sensitivity

# Grazie

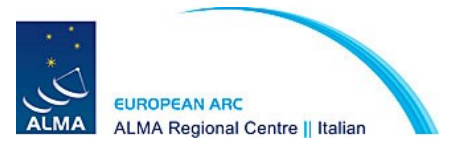